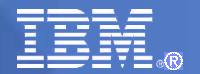

## The IBM SAP International Competence Center (ISICC)

Founded by IBM and SAP in 1993, located at the SAP headquarters in Walldorf, Germany

The IBM SAP International Competence Center is the information hub between IBM and SAP

Central point of access for IBM and SAP projects

Joint development

Executive briefings

Sizing workshops

Education

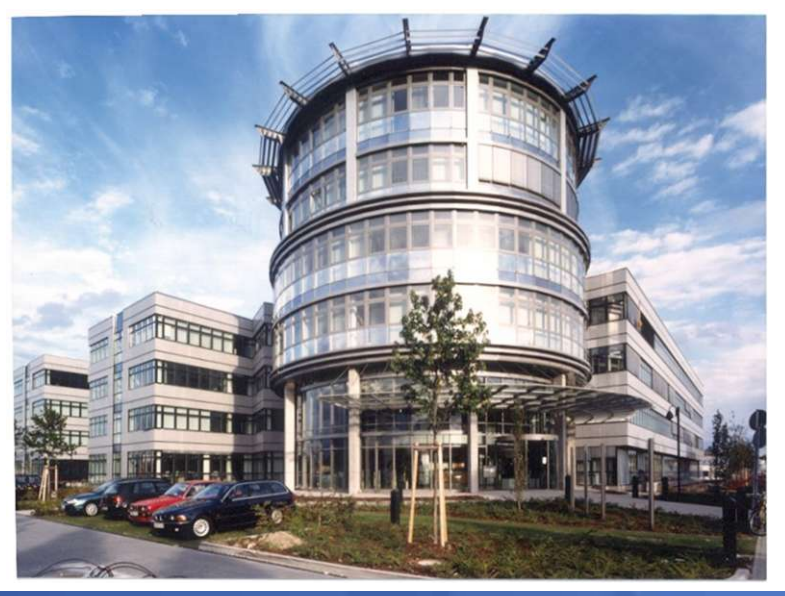

# The Lotus Product Portfolio 2009

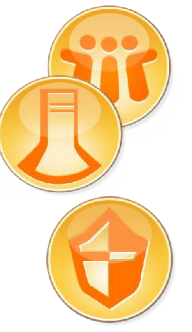

**Lotus Notes and Domino** Mail, calendaring and rapid application development

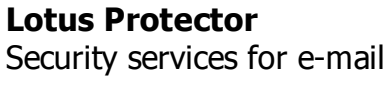

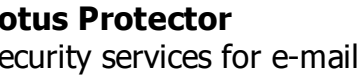

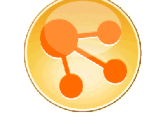

**Lotus Connections** Social software for business

**Lotus Quickr**

team services

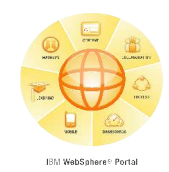

#### **WebSphere Portal**

Composite applications and integration services with 7 accelerators

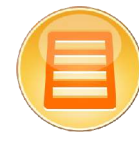

**Lotus Forms** Pixel perfect, digitally signed forms

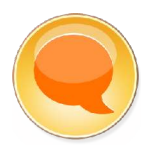

**Lotus Sametime Lotus Sametime Unyte** Unified communications and collaboration services

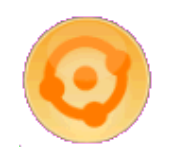

**Lotus Mashups** Easily remix content and uncover insights

Collaborative content and

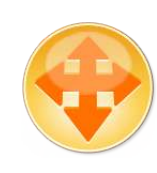

#### **Lotus Expeditor**

Eclipse based Client-side integration which extends composite applications to laptops, desktops, kiosks and mobile devices

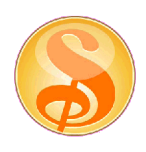

#### **Lotus Symphony**

Free productivity tools for documents, presentations, and spreadsheets

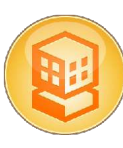

**Lotus Foundations** On-premise servers for small businesses

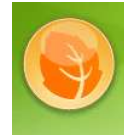

**Lotus Greenhouse** Where Ideas come to grow

Lotus Greenhouse is a premier showcase website to experience Lotus products.

It is a live community website to share information, collaborate, and exchange ideas on emerging technologies with Lotus and members of the Lotus Greenhouse community.

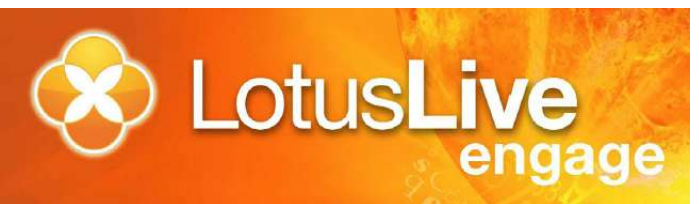

SW as a Service / Cloud Computing

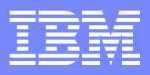

### *One Client Platform – Multiple Products*

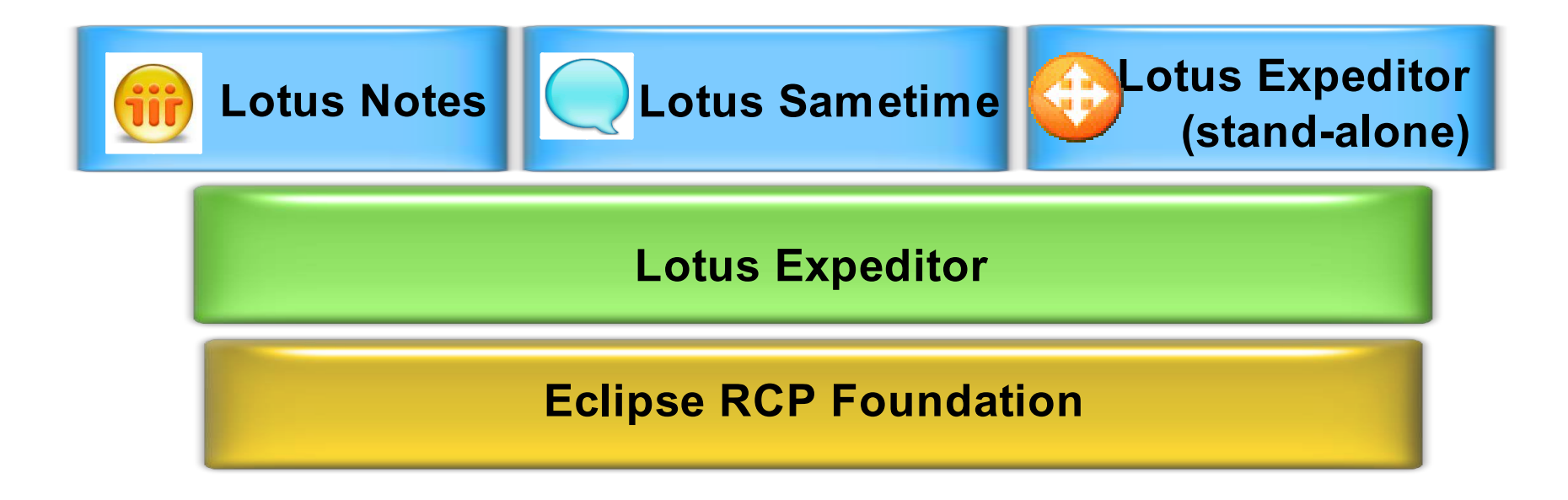

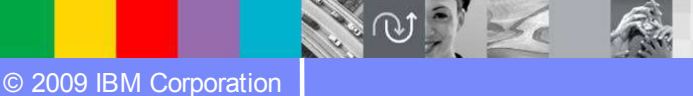

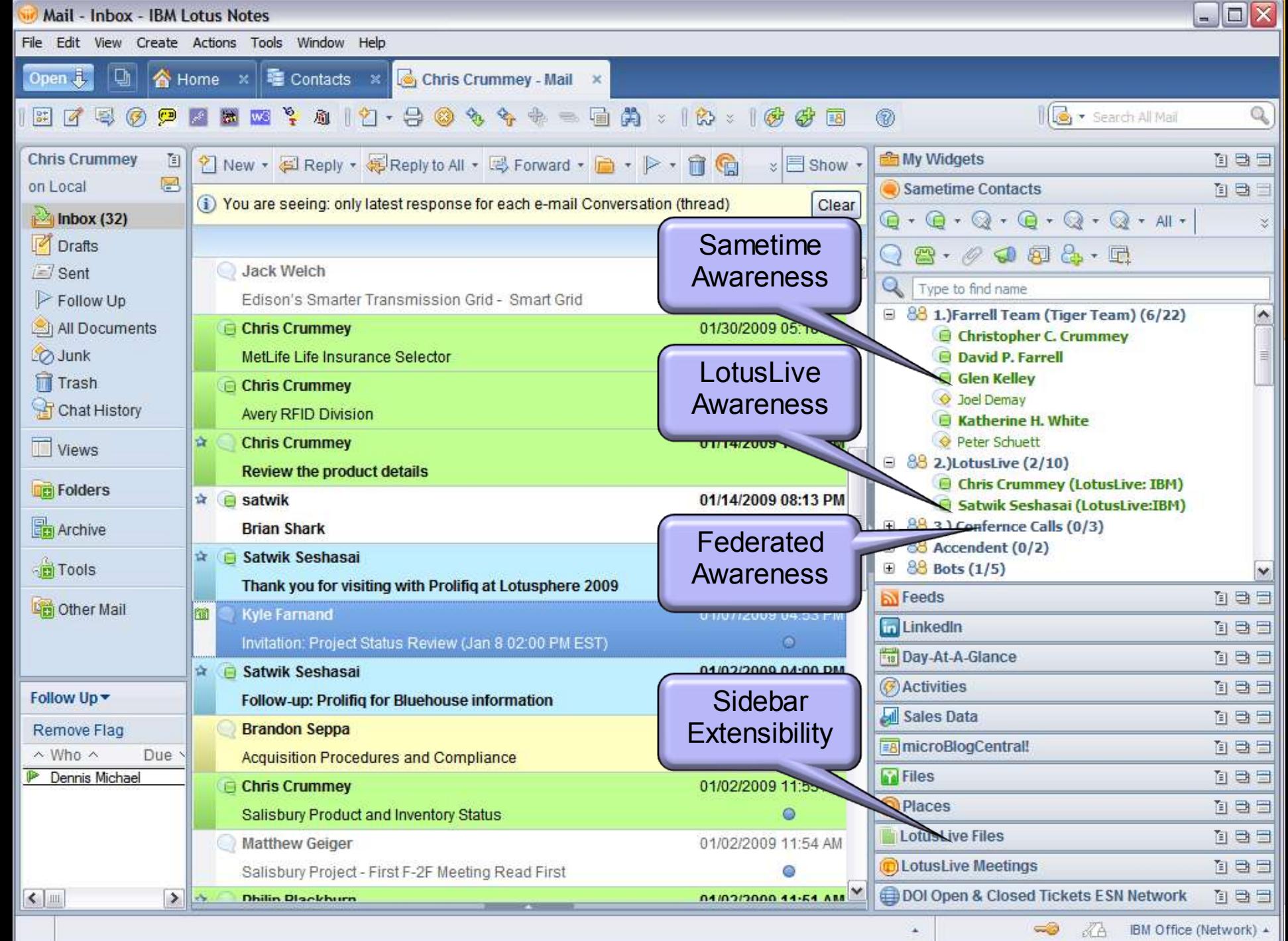

# *Lotus Notes Offerings for SAP integration*

- 96: Lotus Script Extension for SAP (LSX) discontinued
	- Development environment using Lotus Script
	- Support for SAP versions until R/3 4.6
- 98: Lotus Connector for SAP (still available)
	- Plugin into Lotus Enterprise Integrator (Batch) or Domino Enterprise connection Service (realtime)
	- Development environment using Lotus Script
	- Support old and current SAP versions (R/3 4.6 ECC6)
- 06: Notes Access for SAP Solutions (only supported on Notes 7, no further development)
	- Lotus Connector based solution, simple standard BAPI based scenarios
- **09: Alloy by IBM and SAP** 
	- Fully SOA / Webservice based architecture
	- Supports ECC6

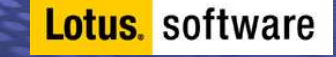

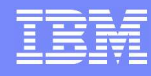

# Alloy - Bringing SAP Software to Lotus Notes

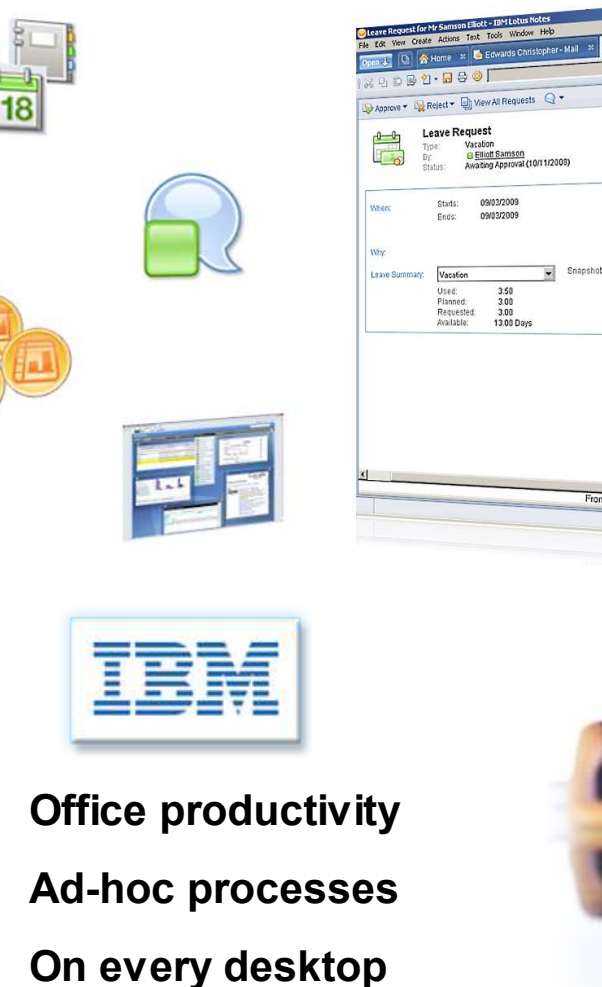

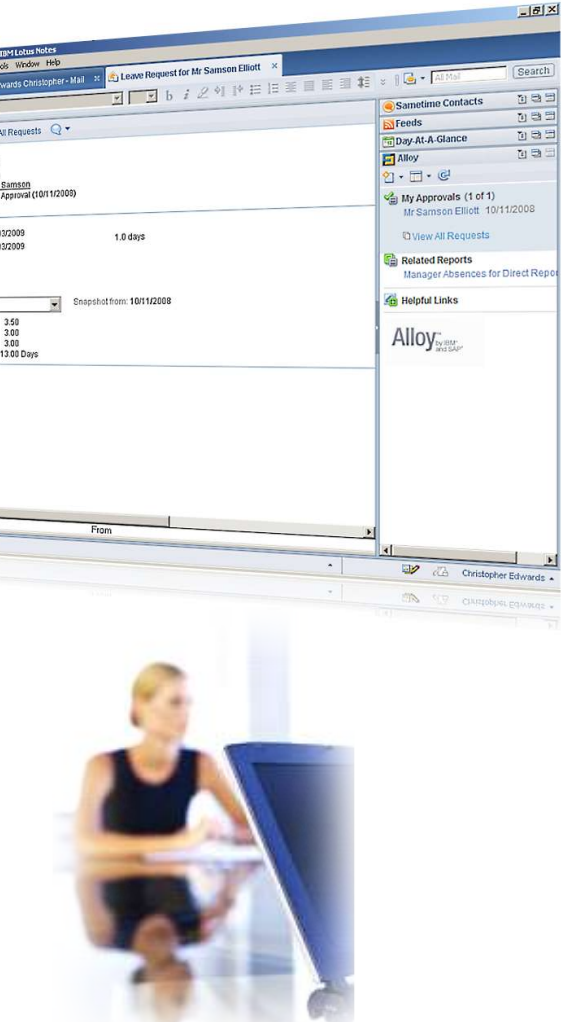

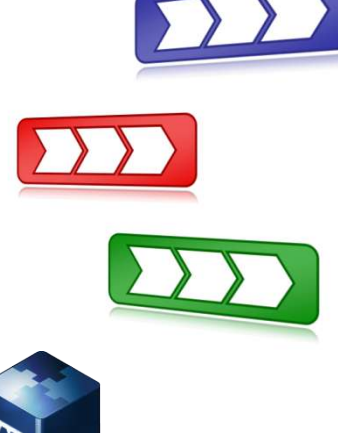

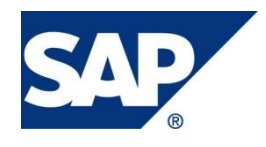

• **Business processes** • **Industry expertise** • **System of record**

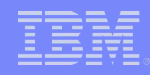

# *What is Alloy ?*

- First jointly developed product of IBM Lotus and SAP AG that provides seamless access to SAP Systems from within Lotus Notes **Client** 
	- Brings Business Data to the EndUser, not the Enduser to the Business Data
- **Enriches Business Functionality with Collaboration Services and** Collaboration Applications with Business Data from ERP Systems
- **Easy to use and natural experience of SAP Data inside the Lotus** Notes Client environment for
	- SAP Reports (Reporting Data) from ERP system and Business Warehouse Systems
	- Support of Decision step for any SAP Business Workflows
	- End to end Leave Management and Trip Management support
		- chosen because of deep integration into Calendar and PIM Integration
- **Positioned by SAP as an alternative UI to SAP Gui and SAP** Netweaver Portal

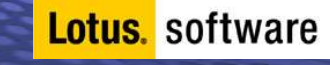

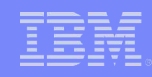

## *Alloy supports Busines Transformation*

- The key value of Alloy is not directly the access to SAP Information from a Lotus Notes Client
- Alloy supports Business Process Transformation by
	- Removing the need of training people on new User Interfaces
	- Increase the acceptance of the new Processes by a consistent and easy to use Access into the new Systems and processes
	- Increasing the ROI for the transformation project by a quick and easy adoption
	- Drive Business Compliance internally and support legal requirements

#### **Examples are**

- HR Shared Service Center
- New Sales Support Systems
- Purchase Order management

### *Business Users are Disconnected From Enterprise Information and Processes….*

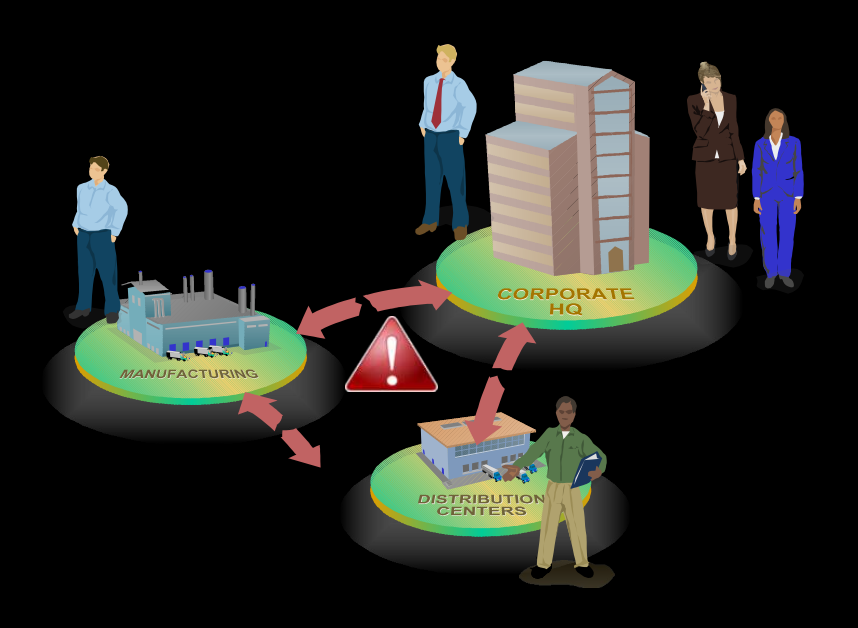

**Lotus.** software

- **Productivity suffers from time wasted searching for and coordinating information**
- **Decision-making is impaired due to out-of-date or incomplete information**
- **Business innovation is hindered by inability to participate in enterprise processes**
- **The Architecture of Notes 8 enables Users to overcome these issues and bring** *Information to People* **instead of** *People to Information*

# *Alloy positioning in SAP's Solution Portfolio*

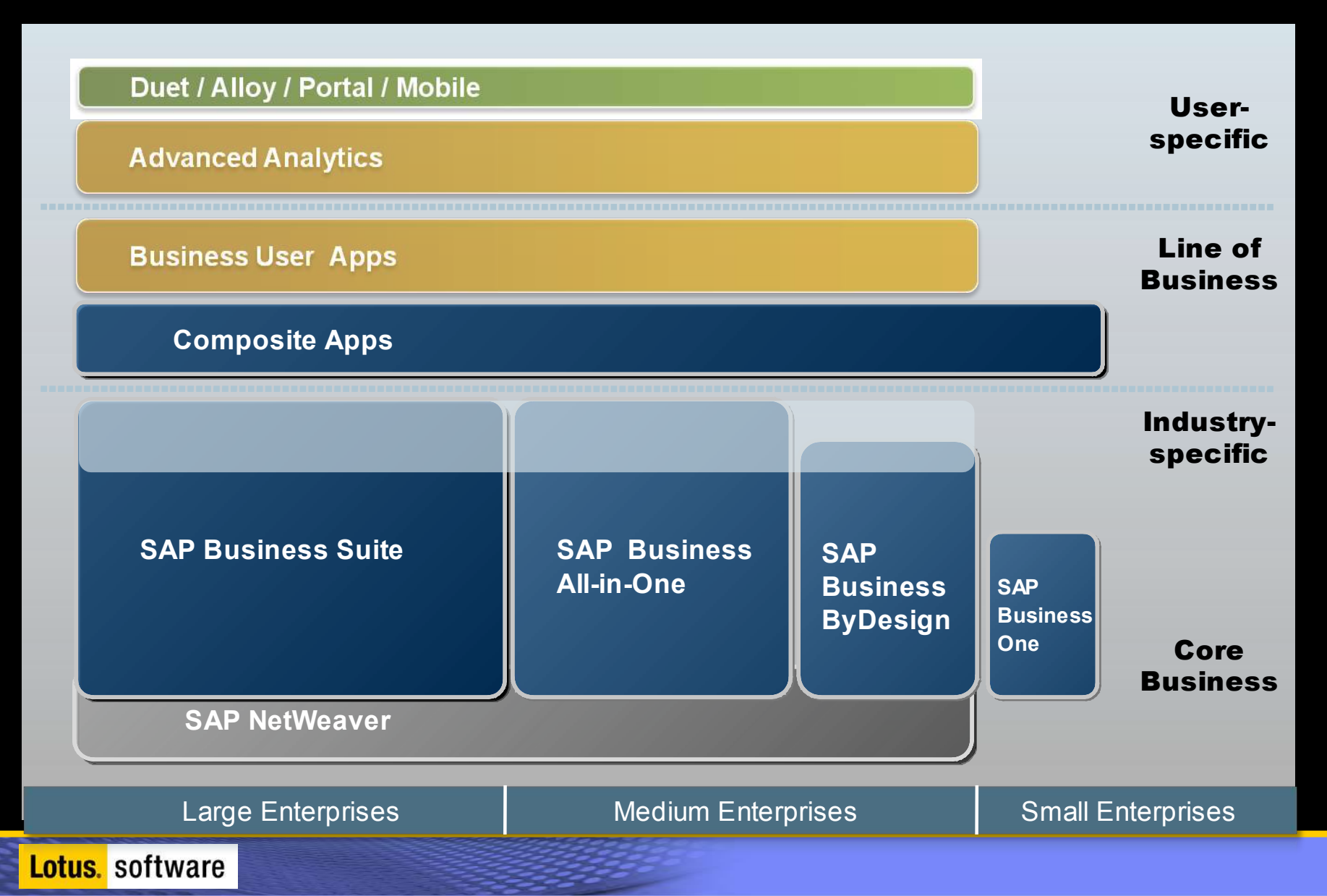

### *Alloy does not replace the Portal but coexists with it*

- Alloy provides and additional Channel for Business User to interact with an SAP Backend System. There is not necessarily a conflict but rather an opportunity
- As the Business Processes are defined on the ERP System, adding Alloy into an environment does not create huge additional Efforts but it rather leverages the ERP Implementation
- Advantages to use Alloy in Environments that already run a Portal are
	- Alloy reaches Business User in their most important Application: eMail
	- Lotus Notes Client can link to Portal or WebDynpro pages via simple HTTP links
	- Easier adoption and change of the new Processes by ease of use seamless access to Portal based application fragments through embedded browser in Notes **Client**

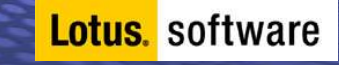

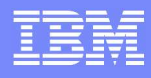

# People Have Different Roles Within Organizations

#### **Task Worker**

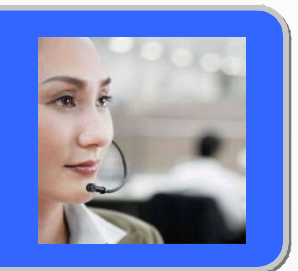

- **Sample roles:** payroll administrator, customer service representative
- Area expert with defined tasks
- Conducts repetitive, structured transactional work
- Uses single or a few enterprise applications
- Interface of choice: SAP Portal, SAP GUI

**Business User**

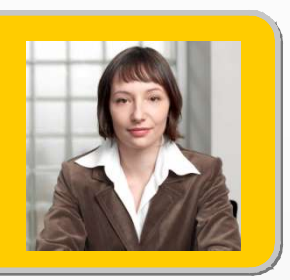

- **Sample roles:** business manager, sales representative, HR manager
- Knowledge worker or people manager
- Manages exceptions and coordinates activities & resources
- Synthesizes many sources of information
- Interface of choice: e-mail, desktop productivity tools

© 2009 IBM Corporation

### *Information Worker spend most of their time in eMail and collaborate*

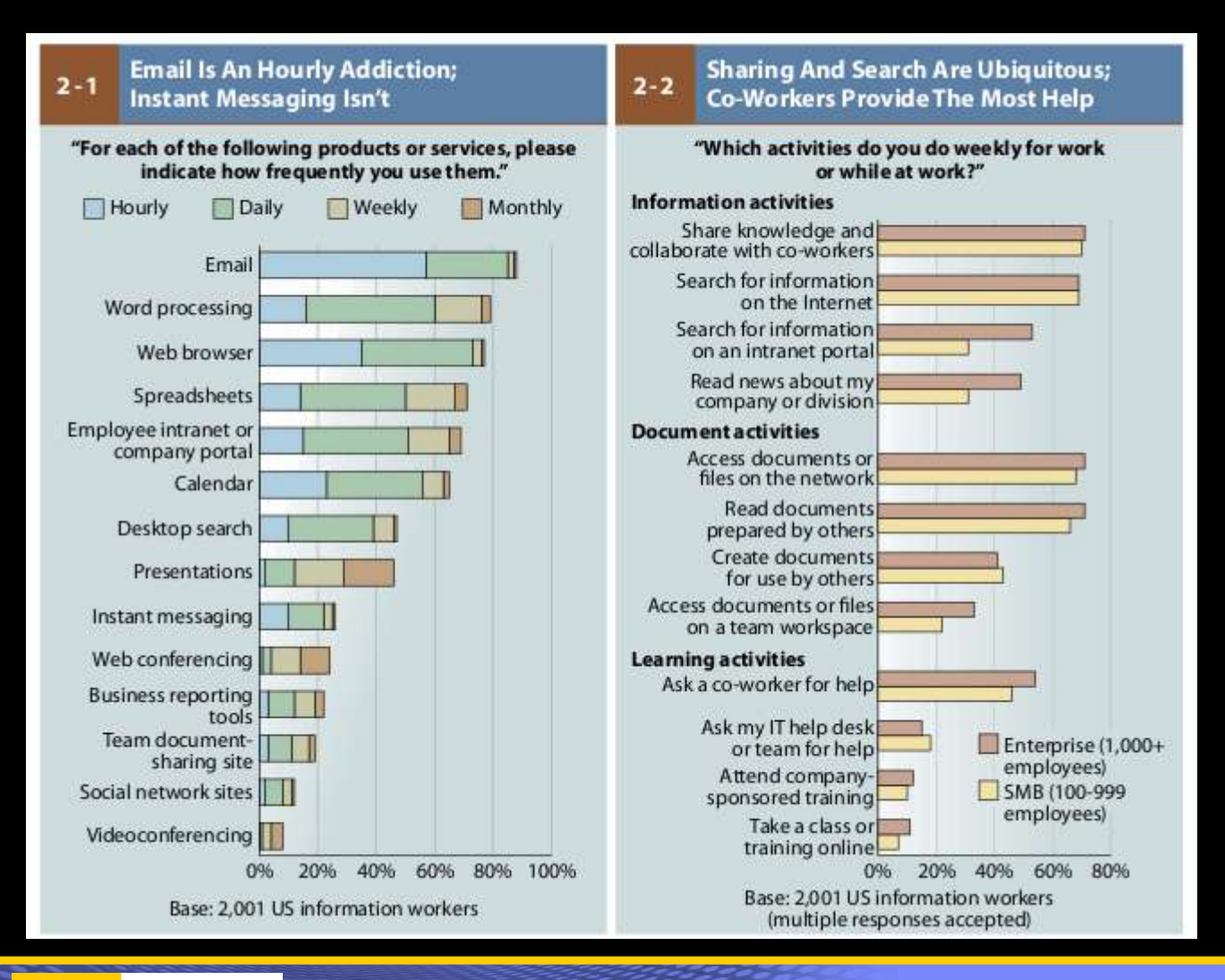

Source: Forrester – A Day in a life of a US Information Worker (2009)

#### **Lotus.** software

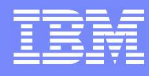

### Business User's Inbox is a Catalyst for Productivity

*Moving from it interrupts their workflow and introduces opportunities for distraction.*

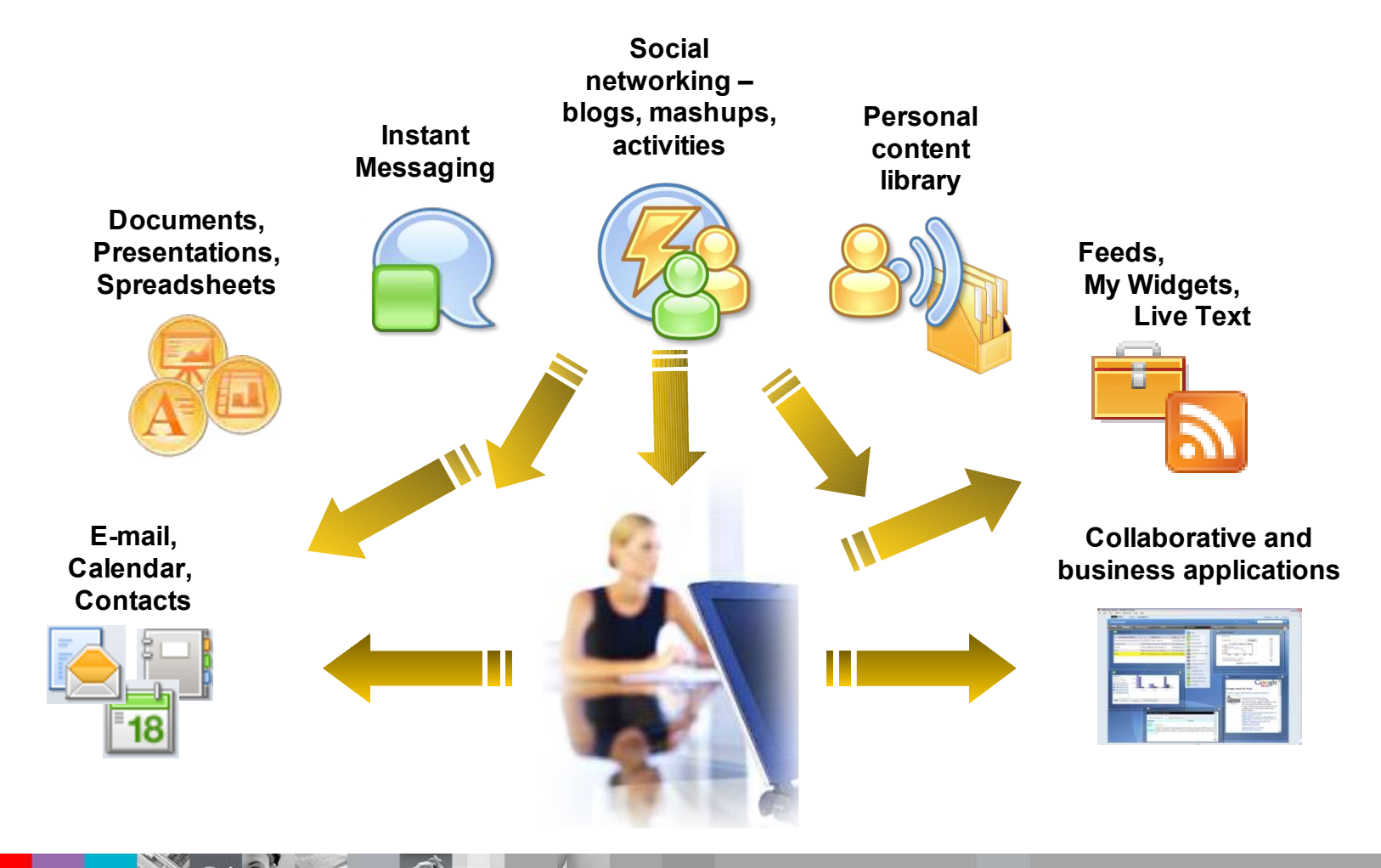

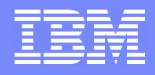

## **Alloy Executive Summary**

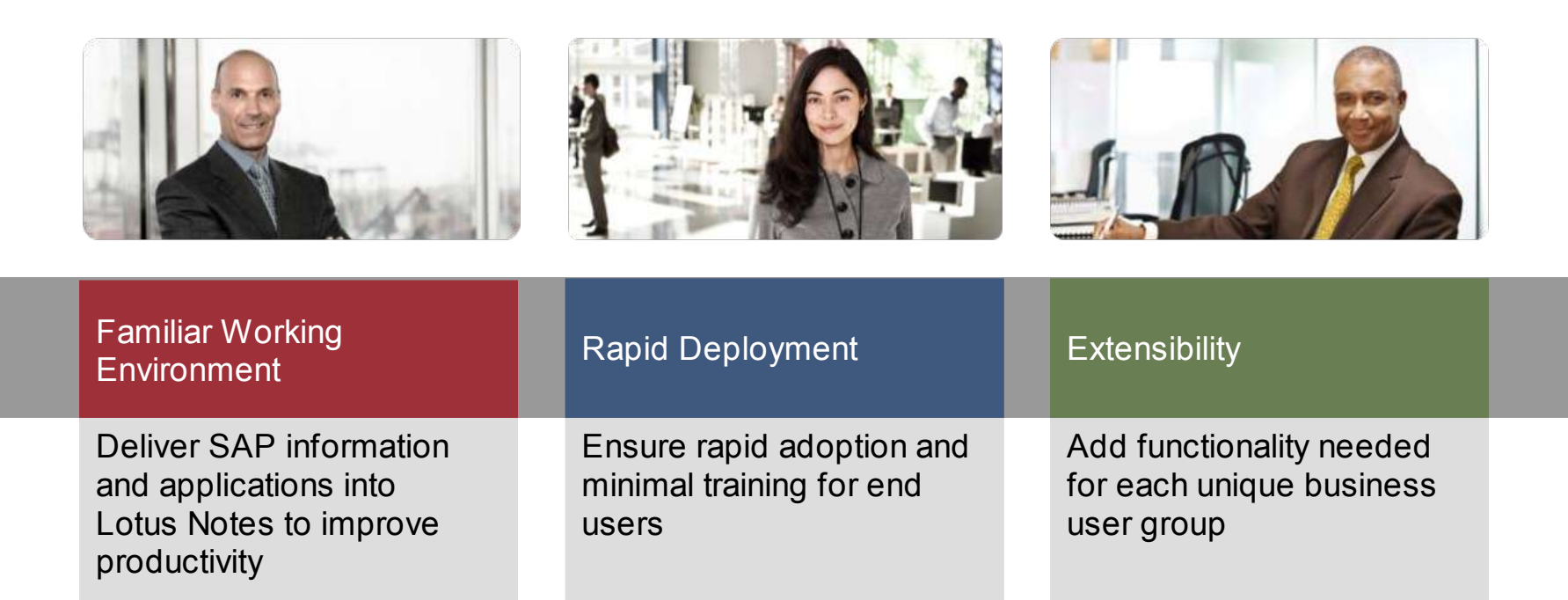

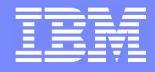

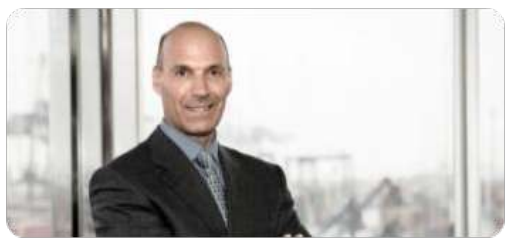

# **Familiar Working Environment**

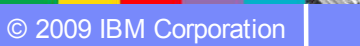

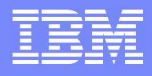

#### *Workflow Decisions Management Details*

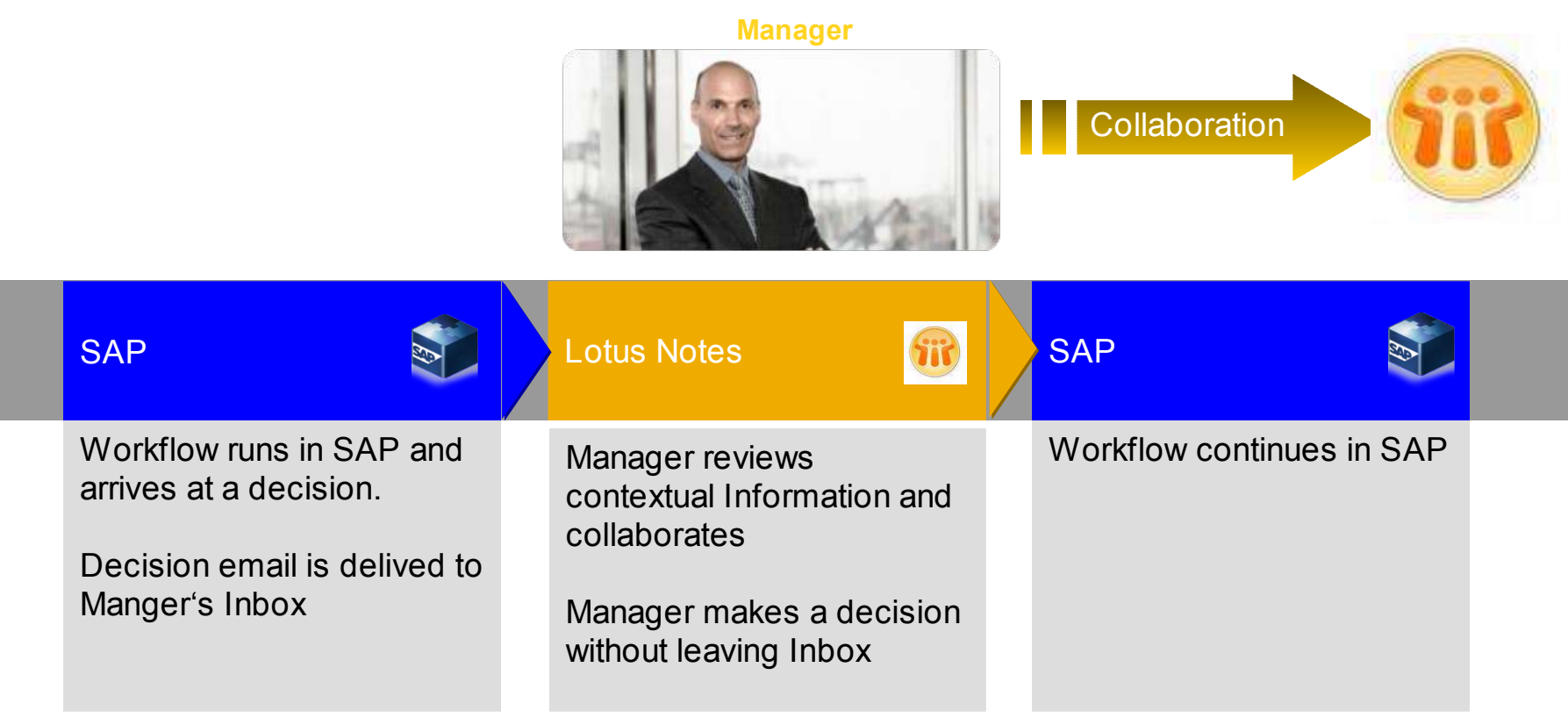

© 2009 IBM Corporation © SAP 2009 / Page 18

**RODE** 

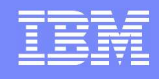

### Reports Management Give users information to make good decisions

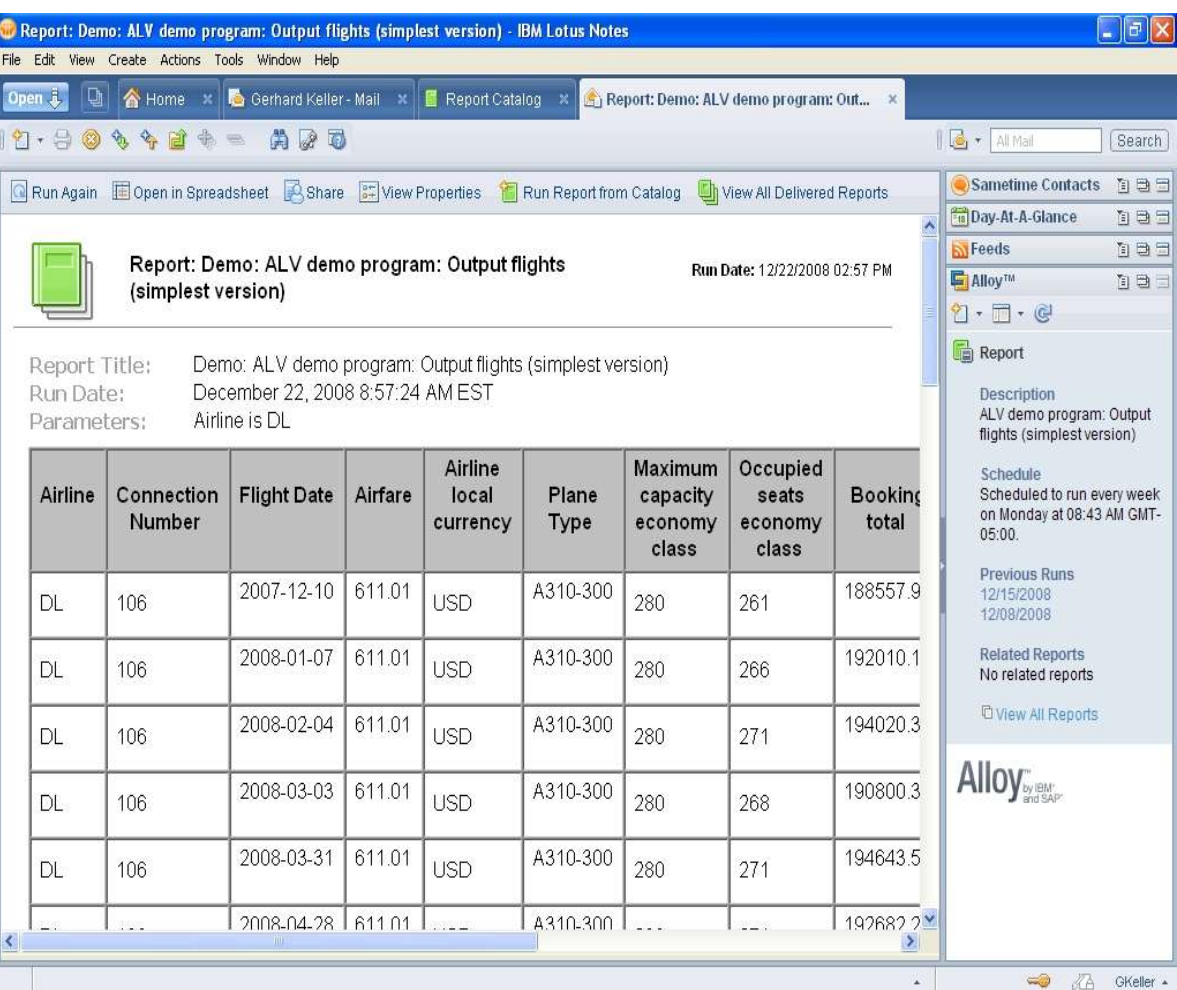

• Easy access to BI, ERP and line of business reports

Self service subscription and personalization

• Forward or access reports off-line

Links to related reports and information

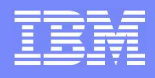

#### Bring contextual information to facilitate better decisions

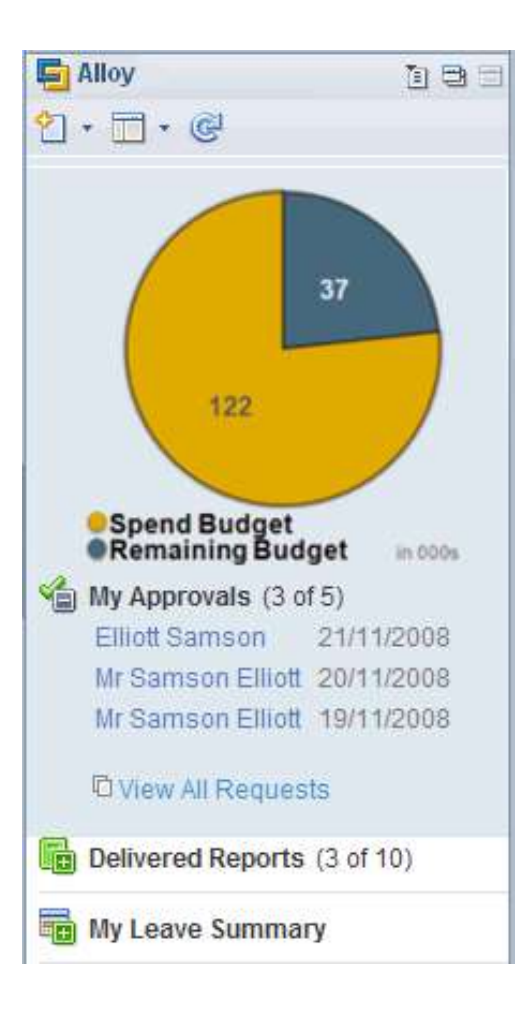

• Bring contextual information from SAP Business Suite

Use standard customization tools like Lotus Notes Designer, Lotus Script, SAP Implementation Guide

• Integrate additional helpful information into the sidebar

• Customize email and document forms to fit your needs

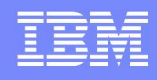

百日

面目

面目

面目

面目

 $of 1)$ 

**ATL-CTID211/2** 

### Intuitive Design Build on what Notes users know and expect

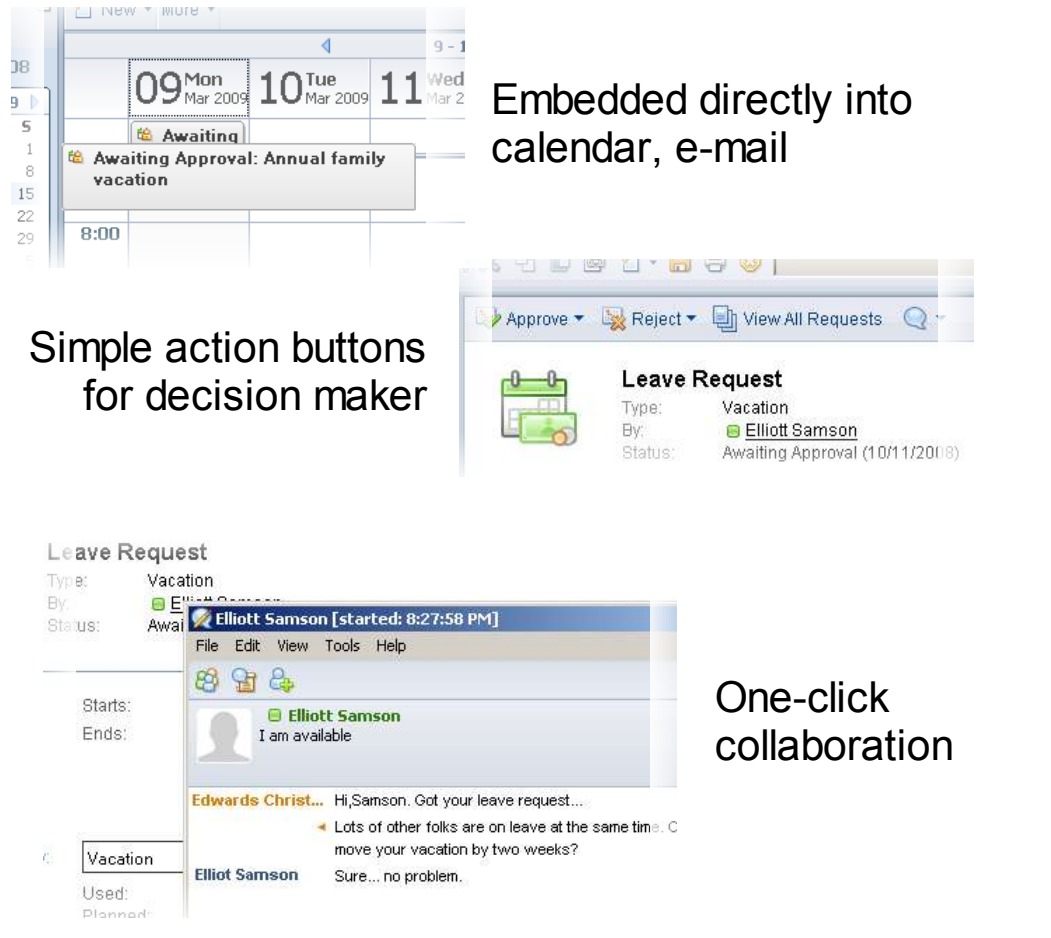

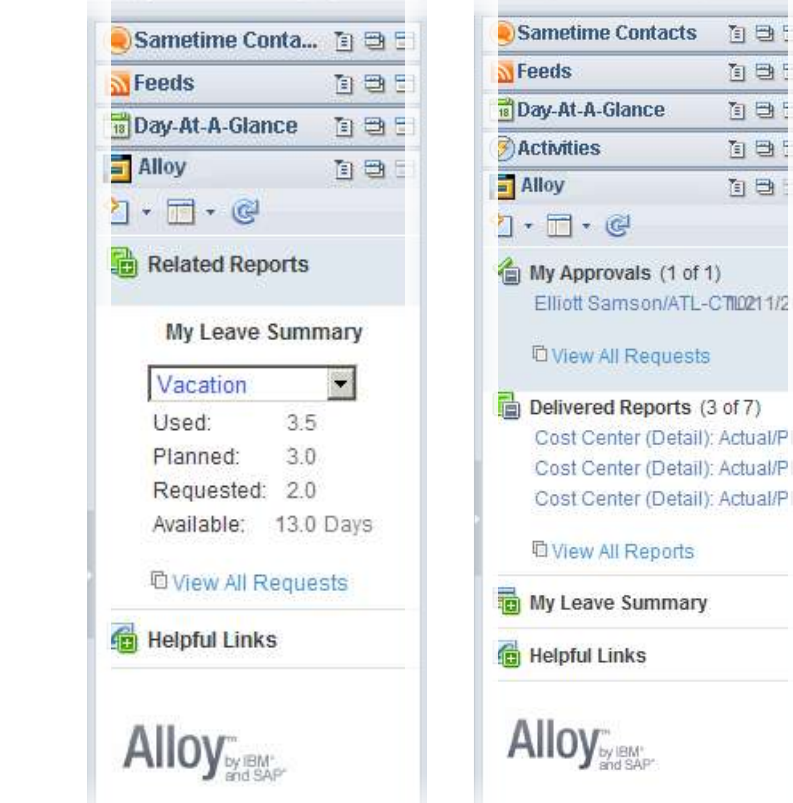

Side bar adjusts to current user context

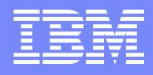

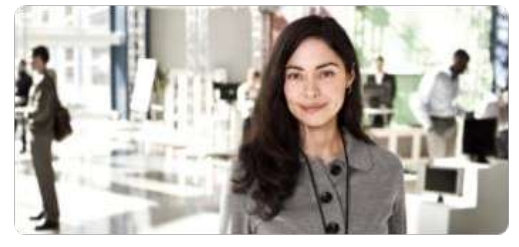

## **Rapid Deployment**

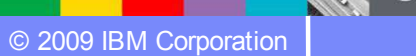

 $\mathbb{Z}$  Ul

## *Rapid Deployment of Alloy into existing environments*

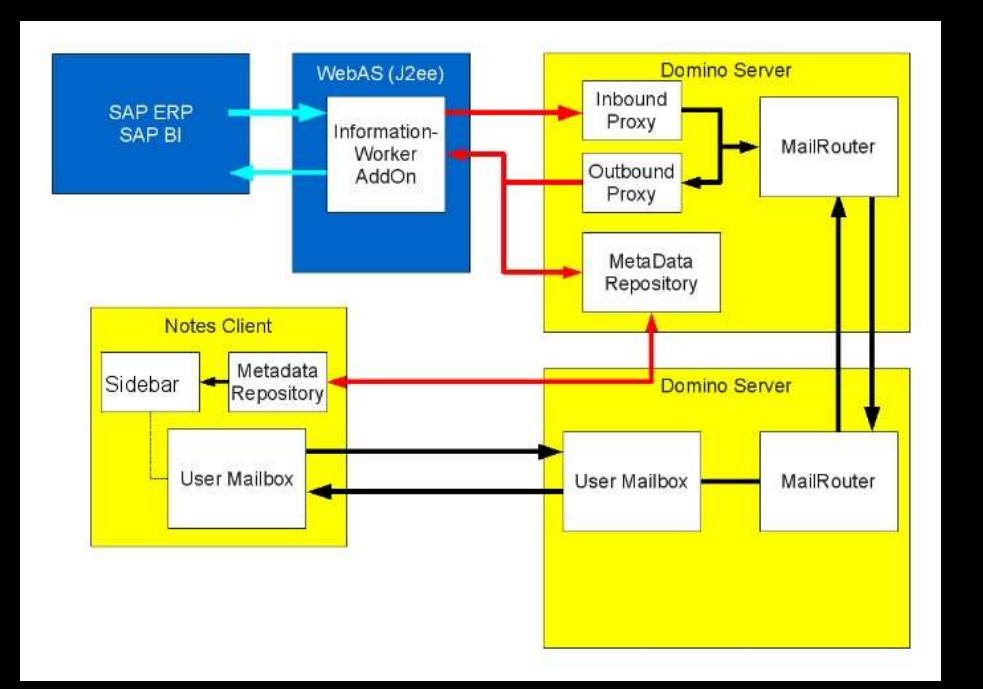

**Lotus**, software

- Deployment happens on the Alloy components only
	- existing Domino Mail Servers stay untouched
	- No installations on SAP Systems necessary
- The two Alloy components act as a Gateway into the respective environments
- Alloy respects for deployment well known mechanics:
	- "Designer" task for new Mail template
	- Widget catalog for Sidebar PlugIn
	- Notes DB for storage of Metadata

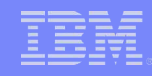

# *Single Sign-On between Domino and SAP*

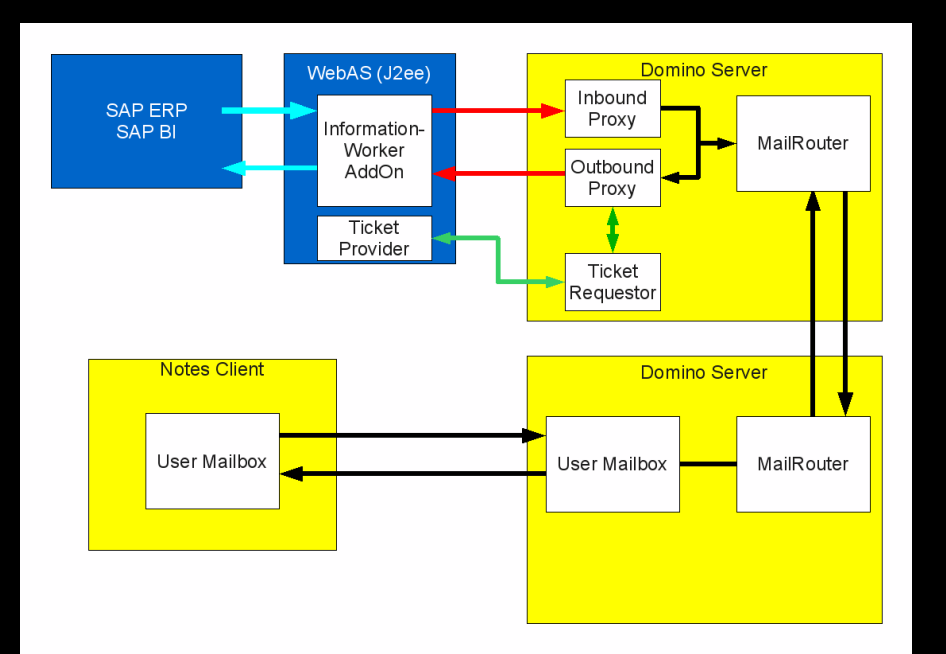

- Alloy leverages SAML (Secure Assertion Markup Language) for Single Sign On
- **Basic assumptions:** 
	- Lotus side and SAP side are in a trust
	- User is authenticated to a IBM Lotus Notes Client / IBM Lotus Domino<sup>®</sup> Server
	- SAP UserName is maintained in Domino Directory for mapping
- **Basic Flow of the Single Sign**on:
	- Notes object is signed by the user
	- Domino Server requests SAP Logon Ticket on behalf of the user using SAML
	- WebServices Call is done on behalf of the user with SAP Logon Ticket

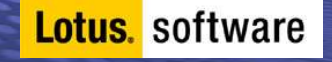

# *Alloy Metadata Handling Concept*

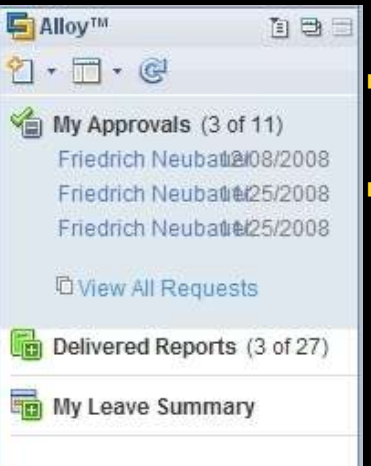

**Lotus**, software

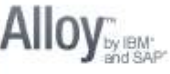

 One of the common Integration problems is that only data is integrated, but configuration settings are not reflected Alloy reads SAP configuration (e.g. Leave Types or Report Templates) and provides them to the user

- Client updates automatically
- Application logic is driven from SAP customizing
- Notes developer does not need to update Key mappings anymore
- The Sidebar Elements are stored in the Metadata repository, too
- Provided in HTML which allows full customization and extension (e.g. Charts in the sidebar)
- developers can easily do more customization than just changing the existing blocks
- Integration of Real-time content from other server / services, e.g. communication through Ajax or a WebService or Google Charts
- Applying corporate UI Guidelines or CSS Stylesheets
- New Metadata / HTML fragments don't require Notes Design updates but are distributed through the Metadata mechanism down to the Notes Clients (WebService Call)

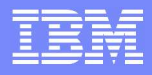

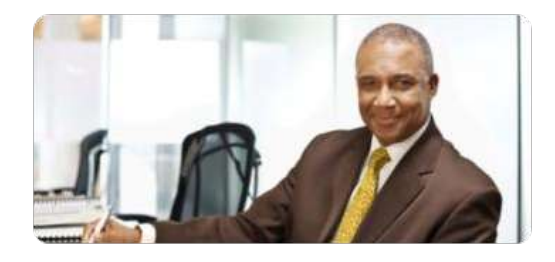

# **Extensibility**

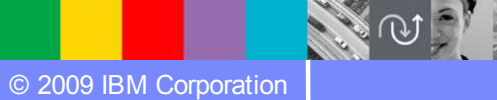

 $\mathcal{L}_{\mathcal{A}}$ 

## *Alloy Extensibility is made easy through Architecture and its SOA compliance*

- All communication in Alloy between IBM Lotus Notes and SAP Business Suite uses **WebServices**
- **Transfer data format is XML,** even for storage of certain data
- Metadata is either XML (for data) or HTML (for the sidebar)
- **SAML** is also based on WebServices, basically strict structure

**Lotus.** software

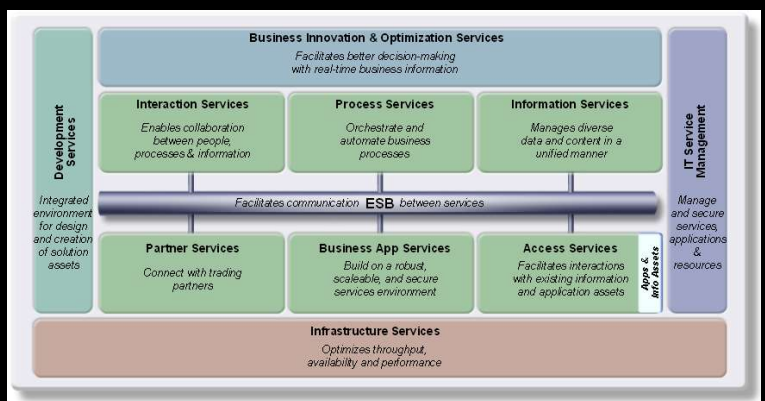

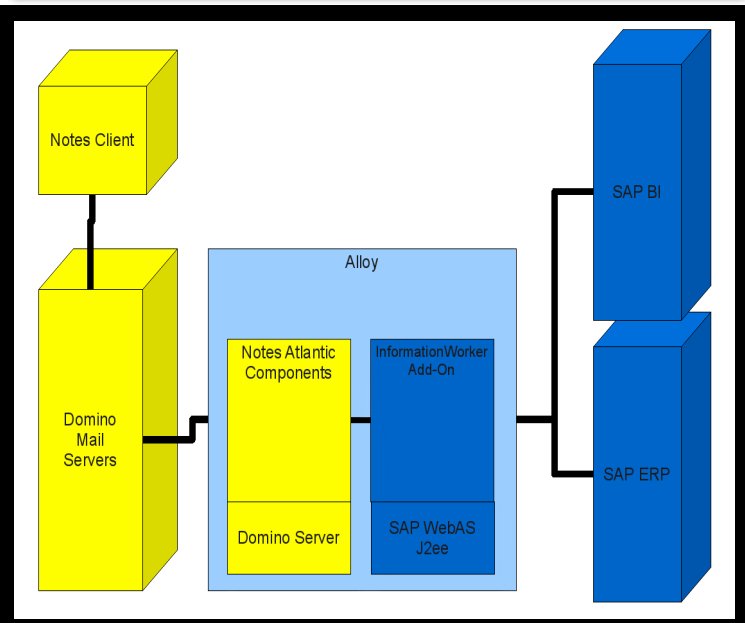

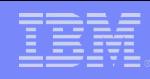

# *Customizing / Extensibility in Alloy*

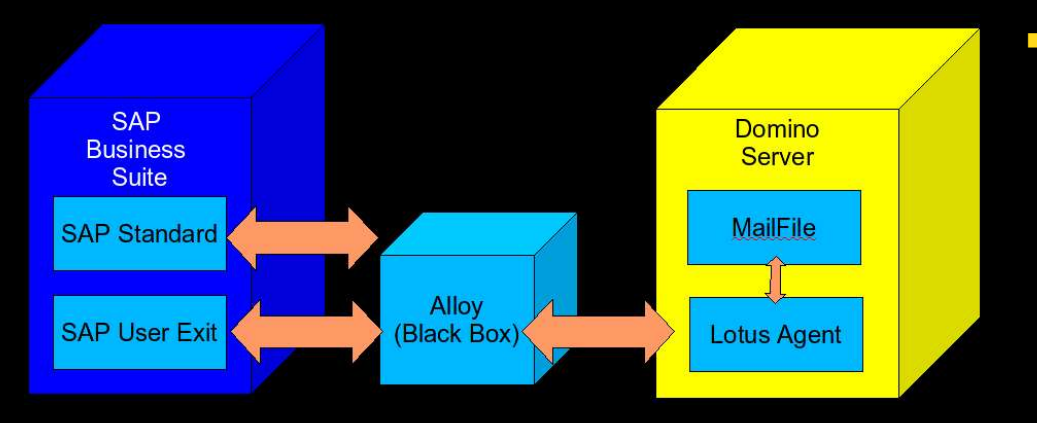

**Lotus.** software

- **Customizing and Extensibility** happens through normal mechanisms:
	- SAP Side
		- ABAP User Exits
		- Standard configuration
	- Lotus Side
		- Normal Notes Design Elements with Domino Designer
- No additional skills are needed to extend the functionality
- Alloy itself acts as a BlackBox which establishes connectivity and save delivery of Messages

## *Quick Guide to Expose Workflow Decisions in Alloy*

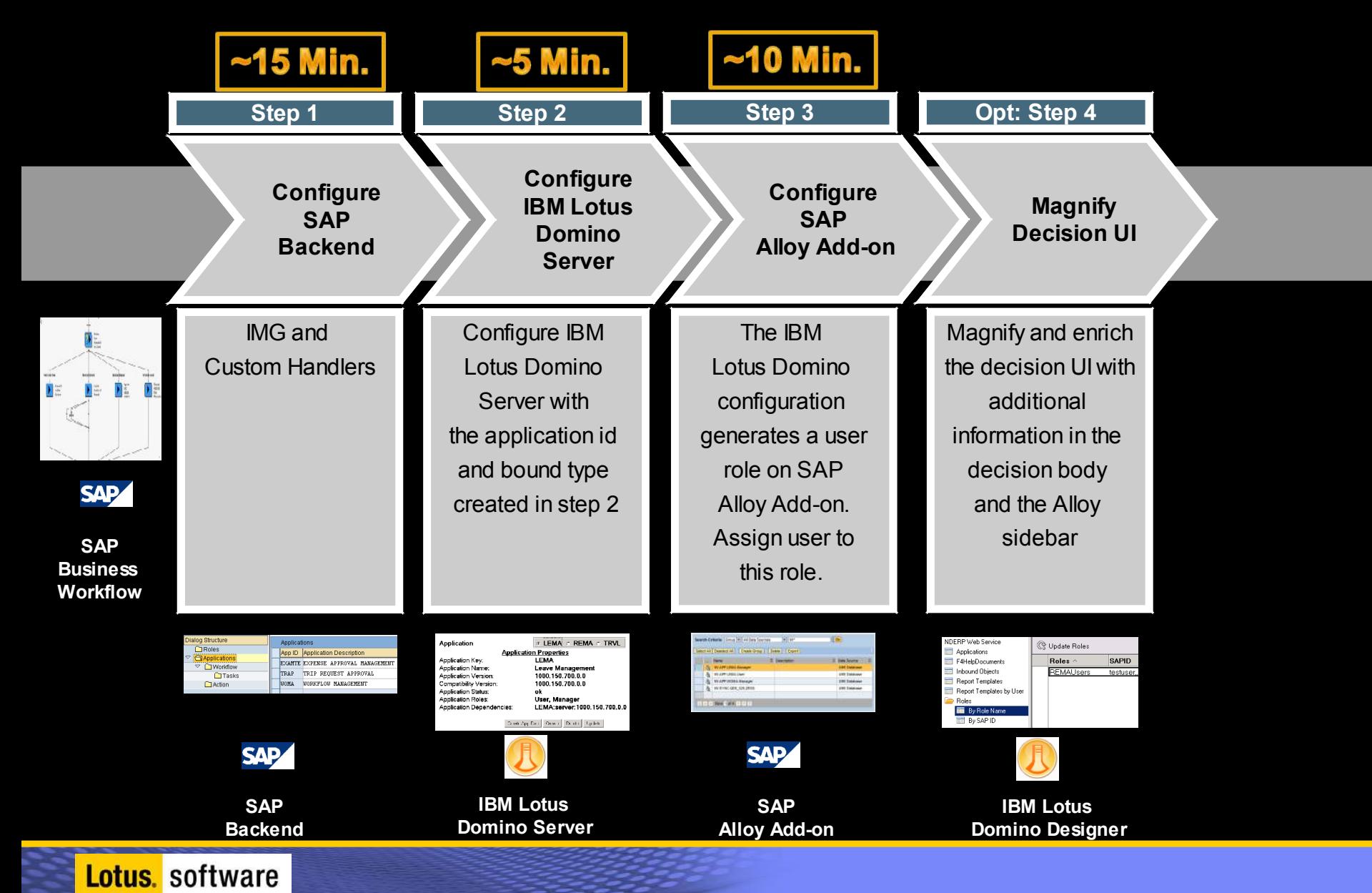

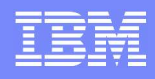

#### Travel Management Request, review and approve trip details quickly

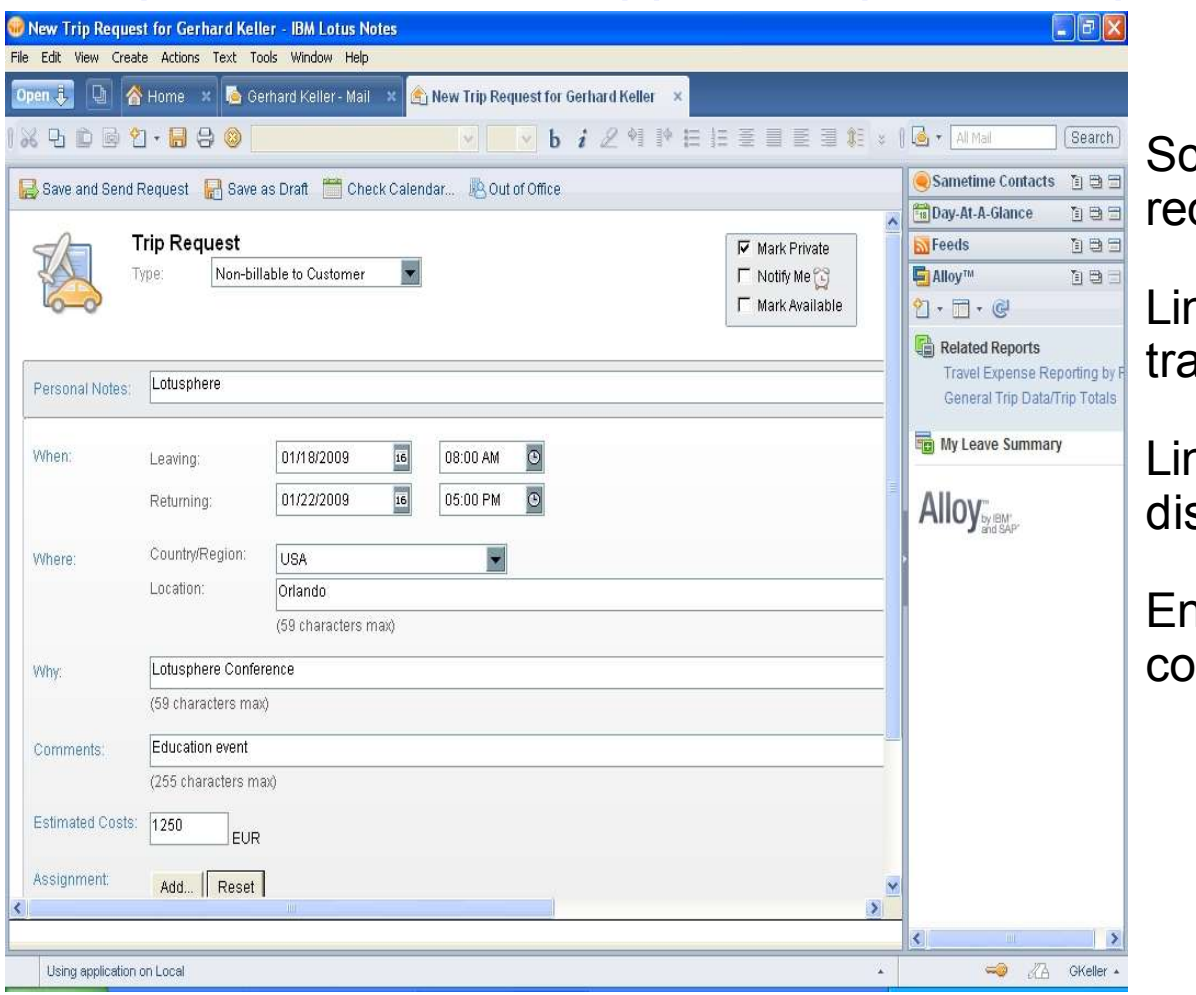

hedule and approve trip: quests

hks to key information, e.g. avel and expense policies

hk to collaboration tools to scuss and resolve quickly

nsure data consistency and mpliance

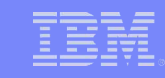

#### *Examples of Workflows that can be brought to Alloy*

# **Purchase Order Workflow Material Creation Workflow Recruitment Workflow Sales Approval Workflow Transport Workflow Product Development Workflow Financial Transaction Release Workflow Process Quality Workflow**

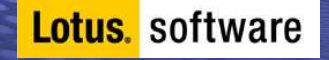

## *Purchase Order Workflow*

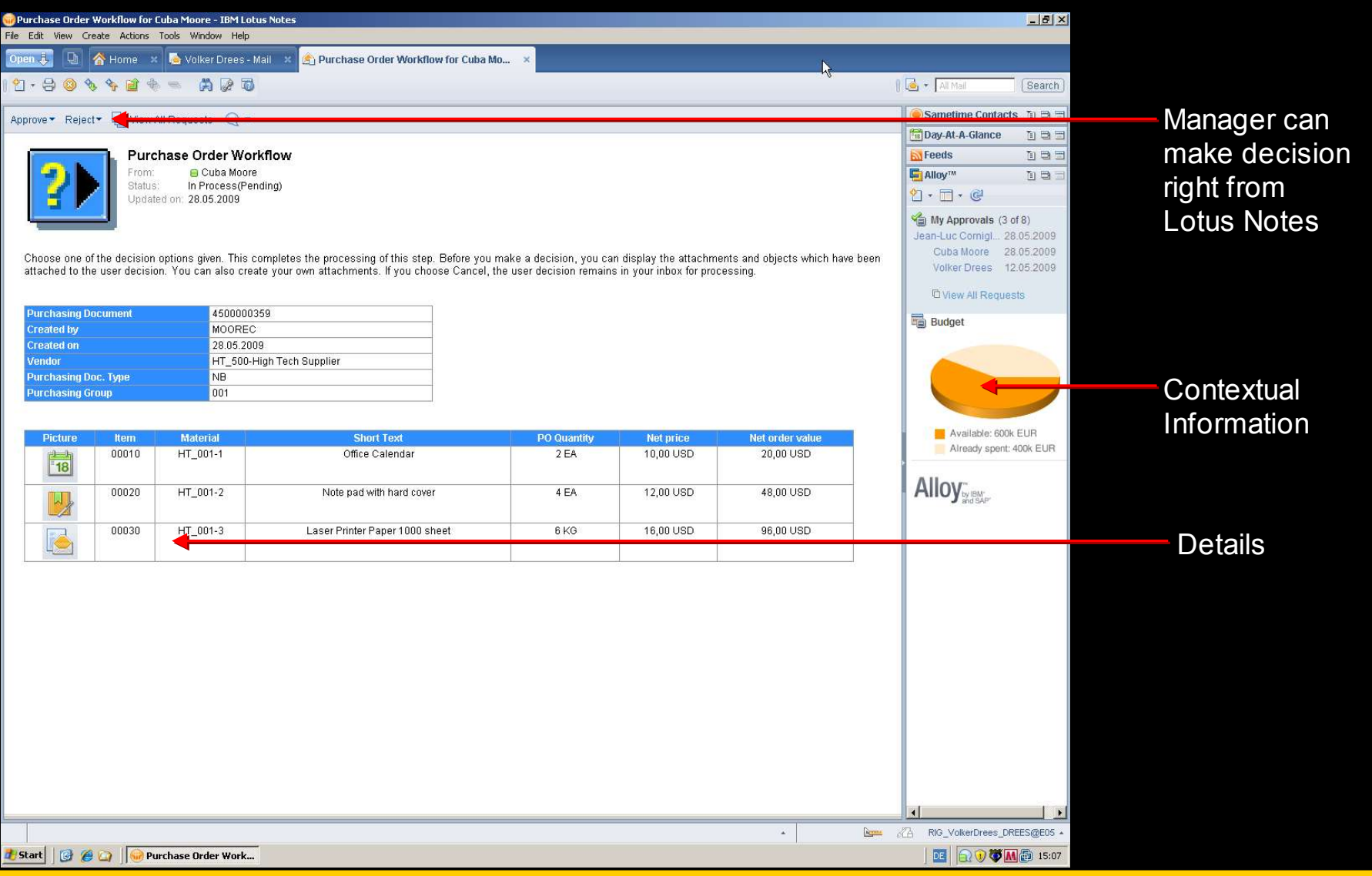

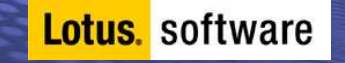

# *Sales Approval Workflow*

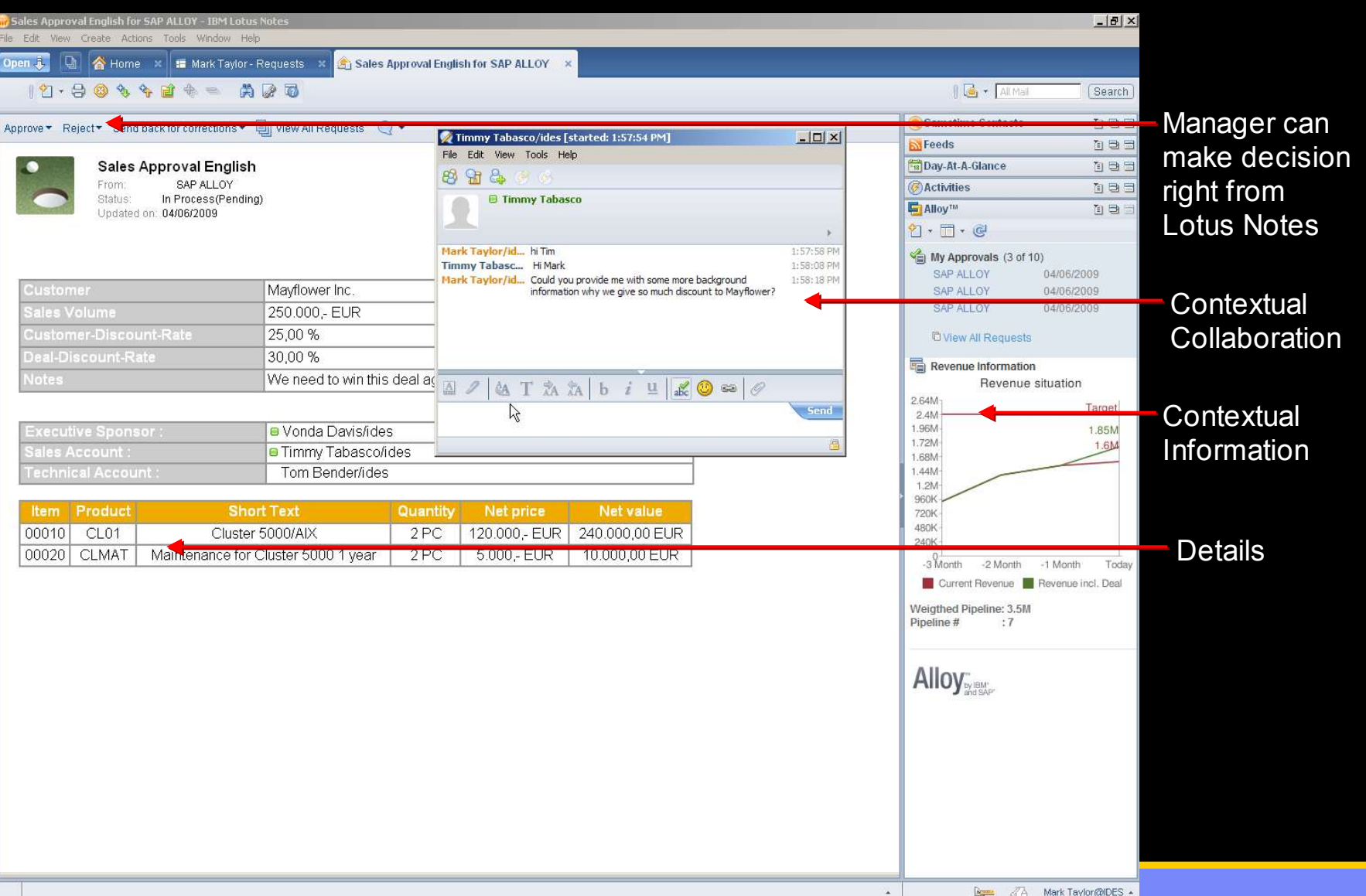

# *Hiring Approval*

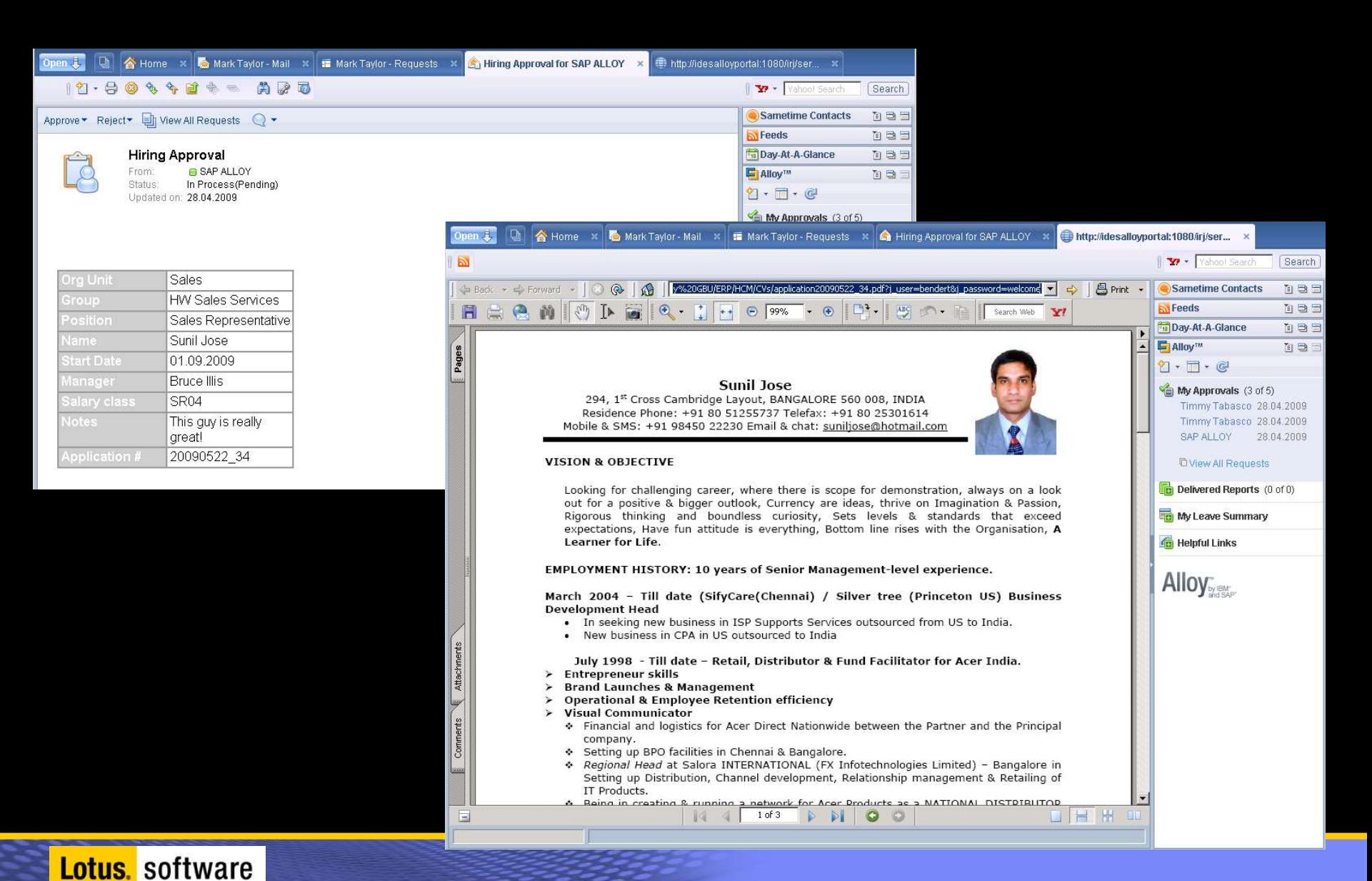

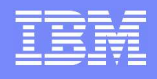

#### Key Benefits For the business user, the enterprise and IT

**Increase effectiveness, responsiveness, and productivity**

**Improve decision making**

**Better risk management and mitigation**

**Increase ROI**

•A smarter work environment for business users, integrating the collaborative capabilities of Lotus Notes with SAP applications, workflows, and information

•Easy and intuitive access to relevant, contextual business information

•Employees can more easily adhere to business processes, follow workflows, and act on essential information

•Leverage existing investments in SAP applications and Lotus Notes.

© 2009 IBM Corporation

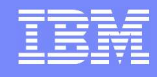

#### What makes Alloy unique? Reliable, simple and extensible

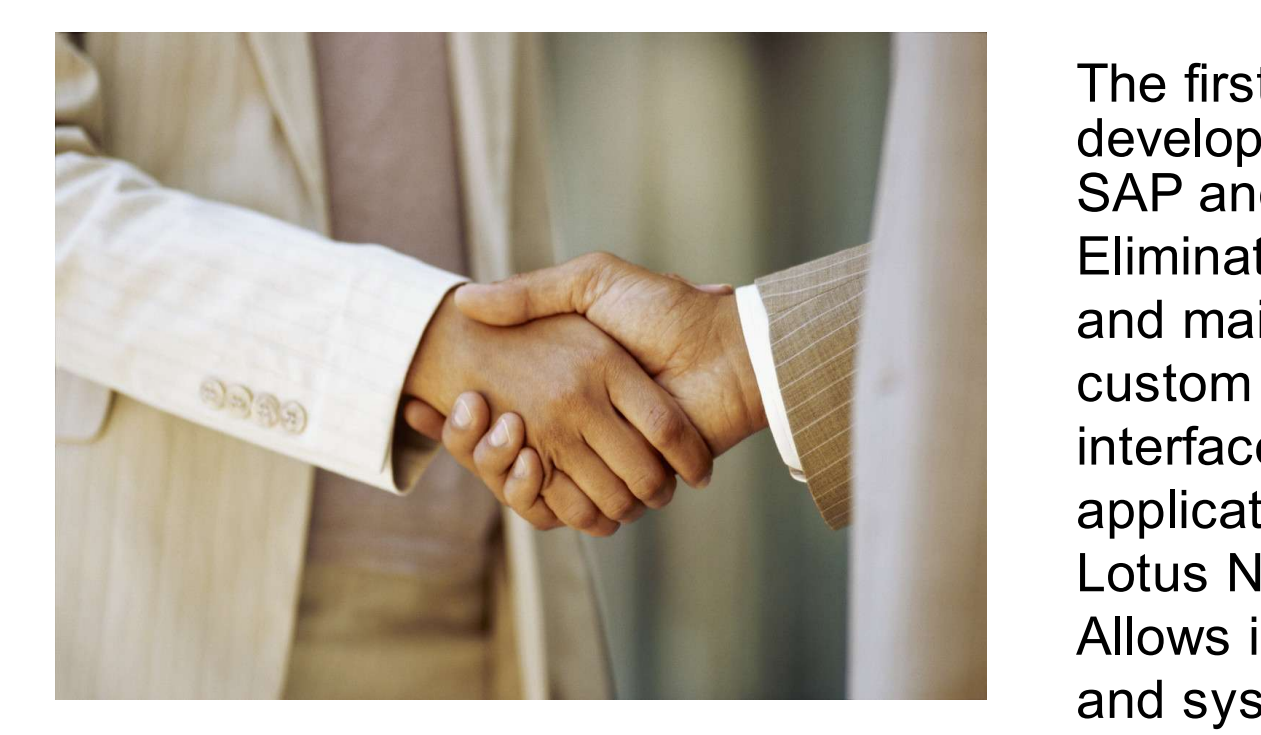

The first product jointly developed and supported by SAP and IBM • Eliminates the need to build and maintain expensive custom programming or interfaces to integrate SAP applications with Lotus Notes • Allows in-house developers and system integrators to customize and extend functionality to better serve unique needs

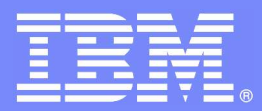

IBM Software Group

# *Architecture*

*"How it all works together …"*

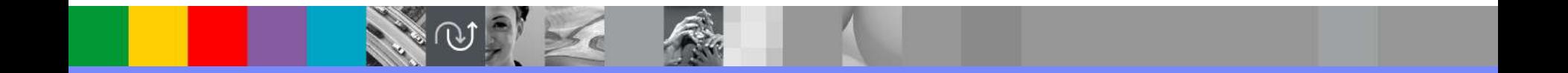

© 2009 IBM Corporation

# *Two Sides of Alloy*

- Alloy acts as a **platform**
	- –Provides integration for a set of SAP business objects
	- –Transaction safeness
	- –Single Sign On
	- –Extensibility

–

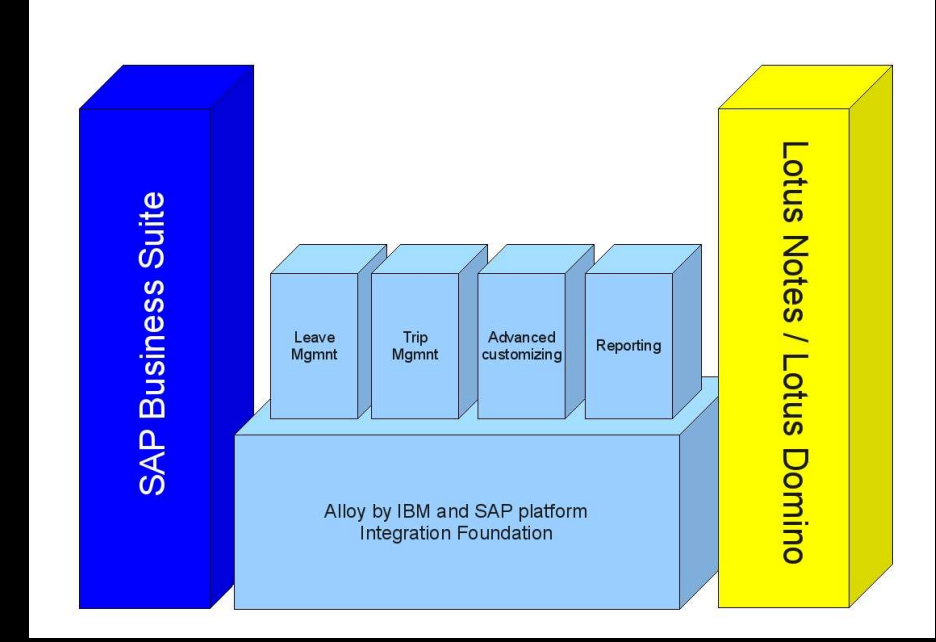

■ Alloy Acts as a **Business Solution**

–Provides Out of the Box business application together with Workflow support and reporting

### *Alloy Extensibility is made easy through Architecture and its SOA compliance*

All communication in Alloy between IBM Lotus Notes and SAP Business Suite uses **WebServices** Transfer data format is XML, even for storage of certain data Metadata is either XML (for data) or HTML (for the sidebar) SAML is also based on WebServices, basically strict structure

**Lotus.** software

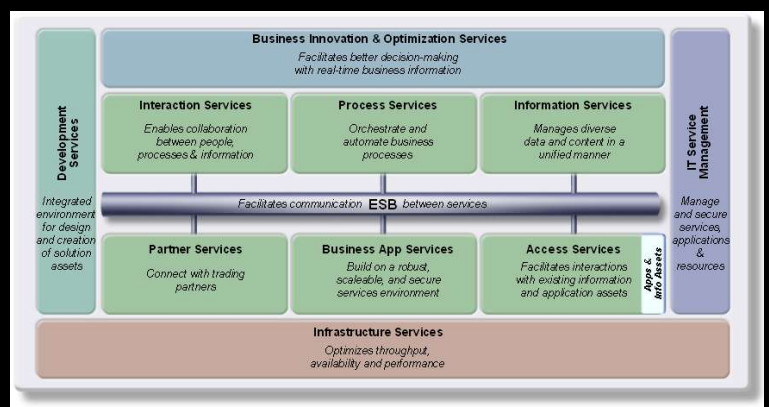

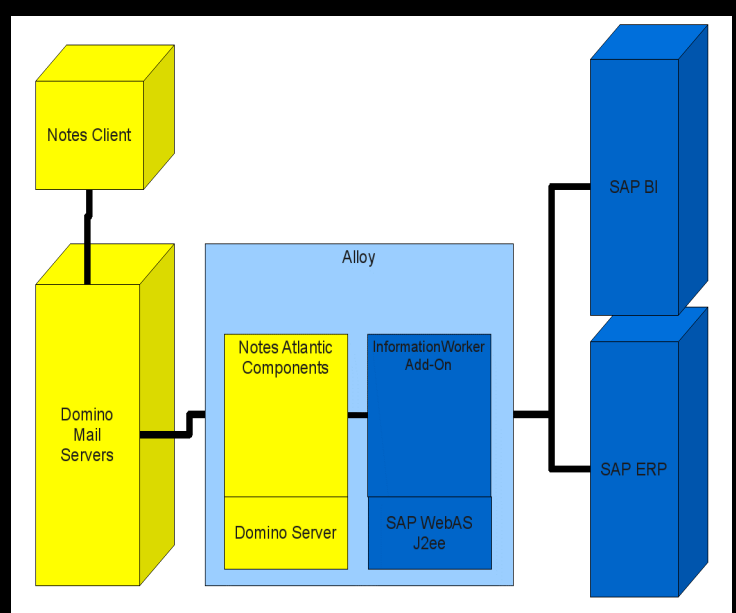

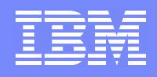

# Alloy 1.0 Architecture

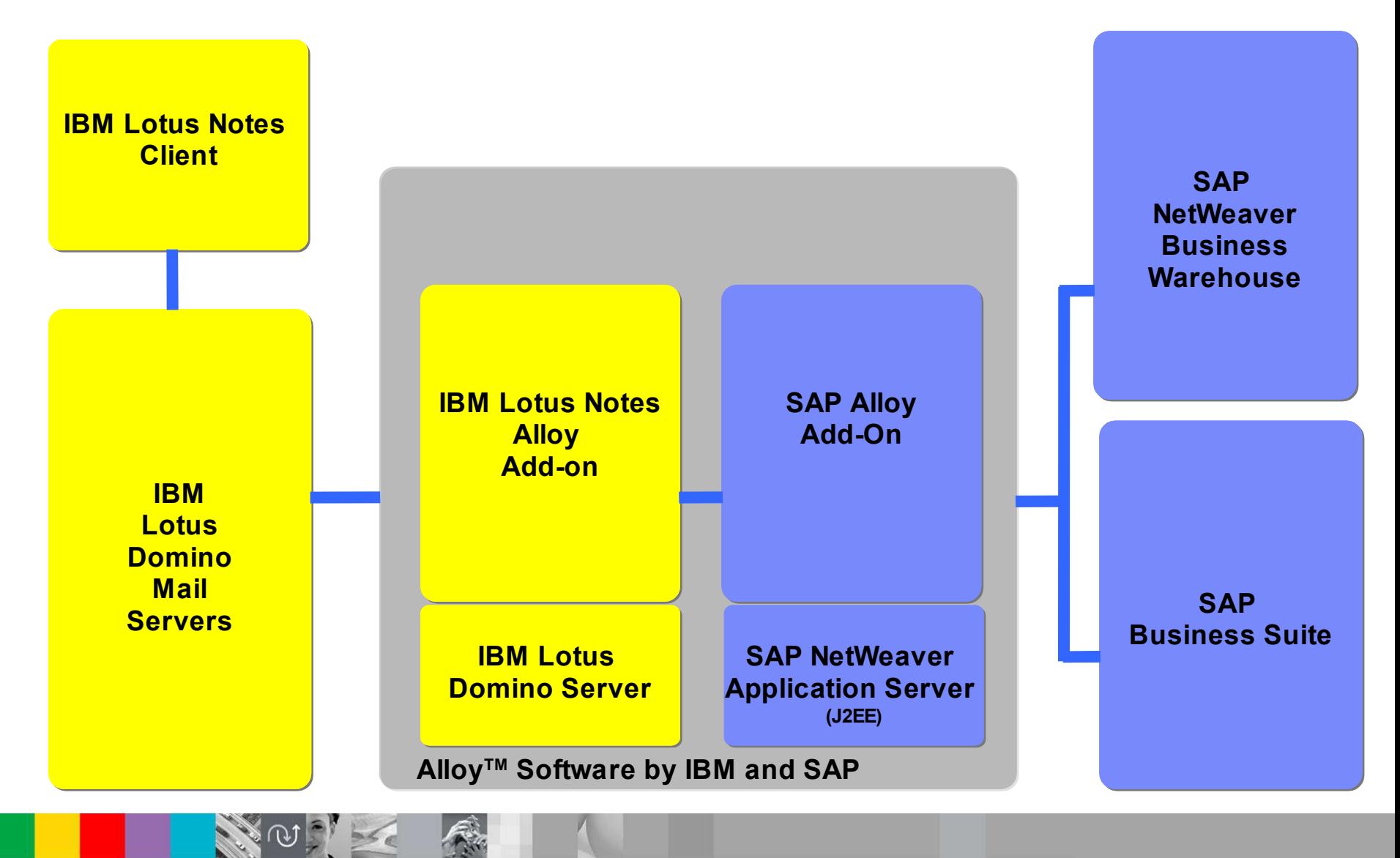

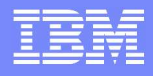

# The Architecture behind Alloy

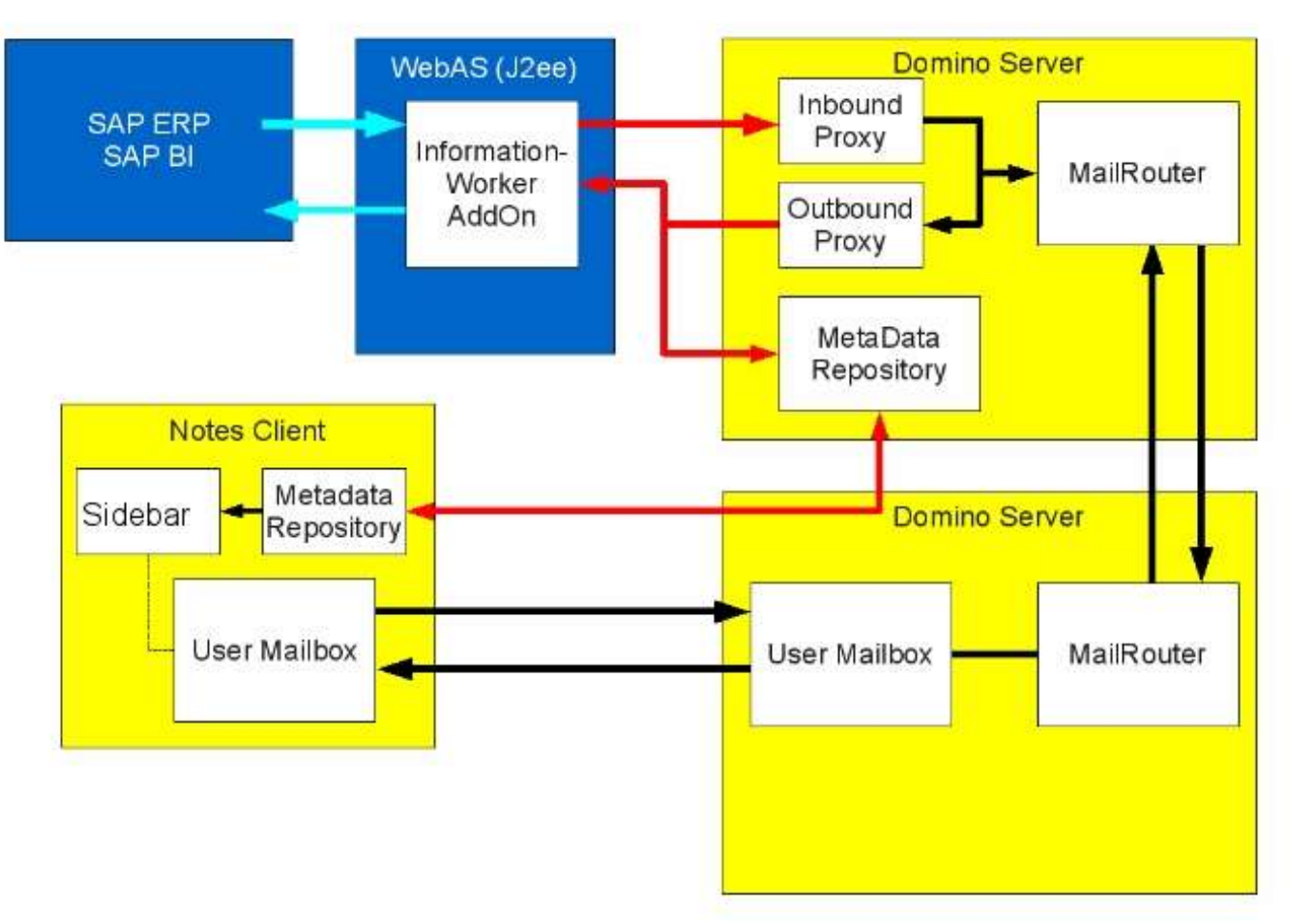

© 2009 IBM Corporation

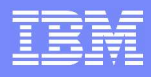

## Alloy Metadata Handling

- One of the common Integration problems is that only data is integrated, but configuration settings are not reflected
- Alloy reads SAP configuration (e.g. Leave Types or Report Templates) and provides them to the user
- Client updates automatically
- ▶ Application logic is driven from SAP customizing
- Notes developer does not need to update Key mappings anymore
- The Sidebar Elements are stored in the Metadata repository, too
- **Provided in HTML which allows full customization and extension (e.g. Charts in the sidebar)**

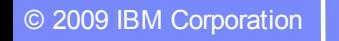

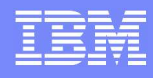

# Alloy Workflow Approval Flow

Not limited to SAP delivered approvals or decisions

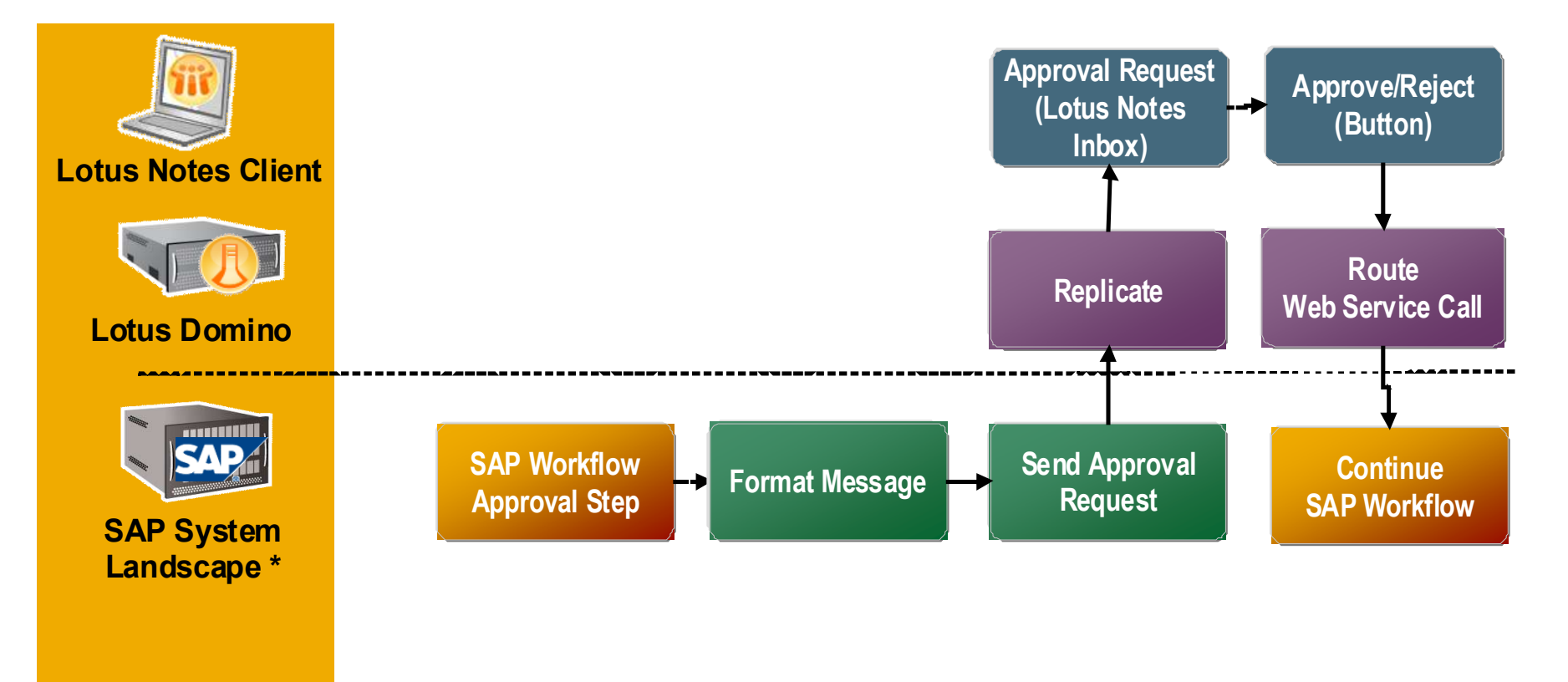

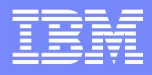

# Single Sign-On

- Alloy leverages SAML (Secure Assertion Markup Language) to enable Single Sign-On between IBM Lotus<sup>®</sup> Notes<sup>®</sup> and SAP Business Suite
- Basic assumptions:
- **Lotus side and SAP side are in a trust association**
- If a user is authenticated to a IBM Lotus Notes Client / IBM Lotus Domino Server this authentication is also used for SAP
- SAP UserName is maintained in Domino Directory as it is probably different from Notes Name
- **Basic Flow of the Single Sign-on:**
- Notes object is signed by the user
- Domino Server requests SAP Logon Ticket on behalf of the user using SAML
- WebServices Call is done on behalf of the user with SAP Logon Ticket

#### IBM Software Group

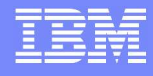

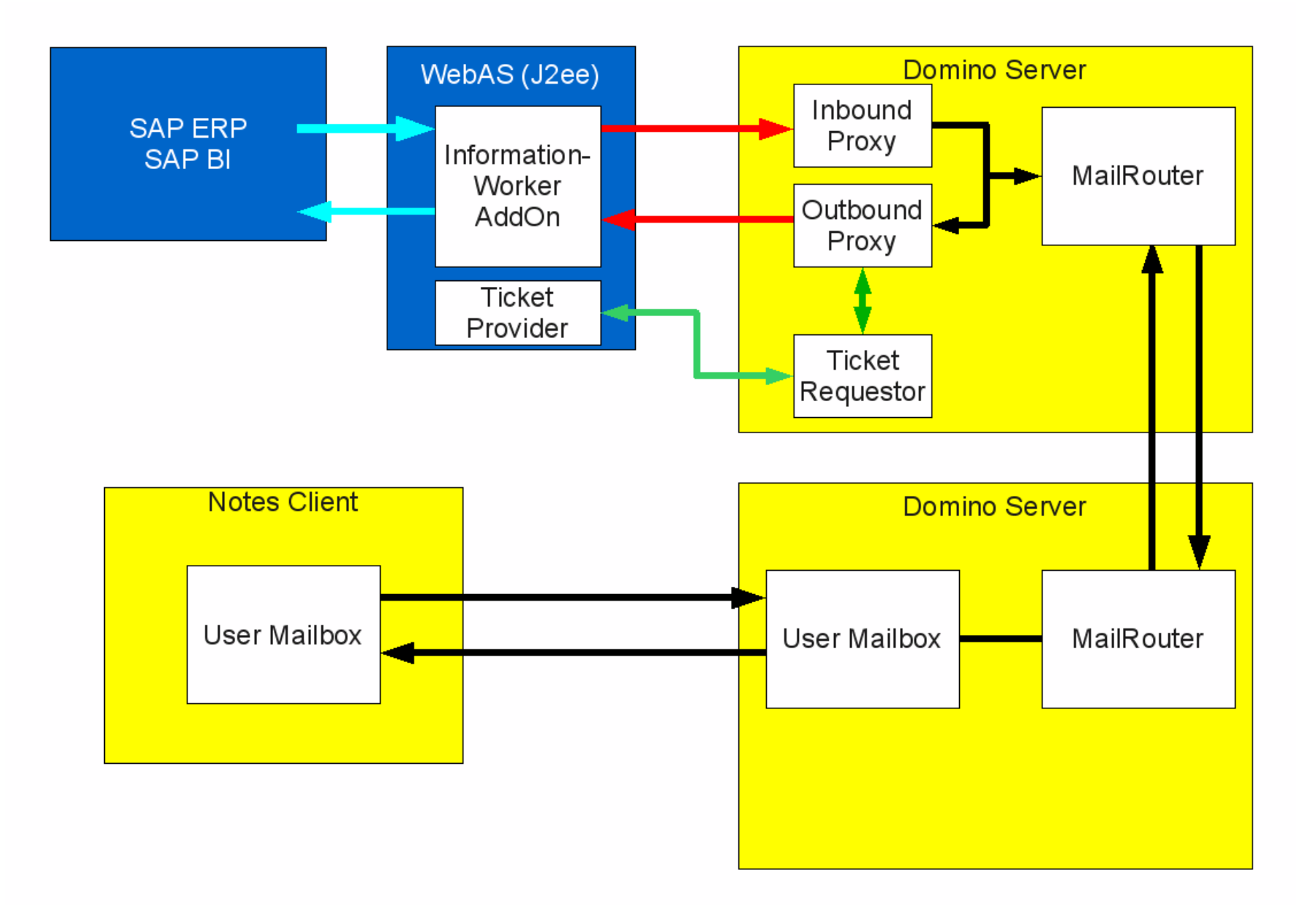

不安

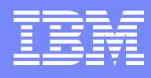

# **Extending Alloy to the BlackBerry**

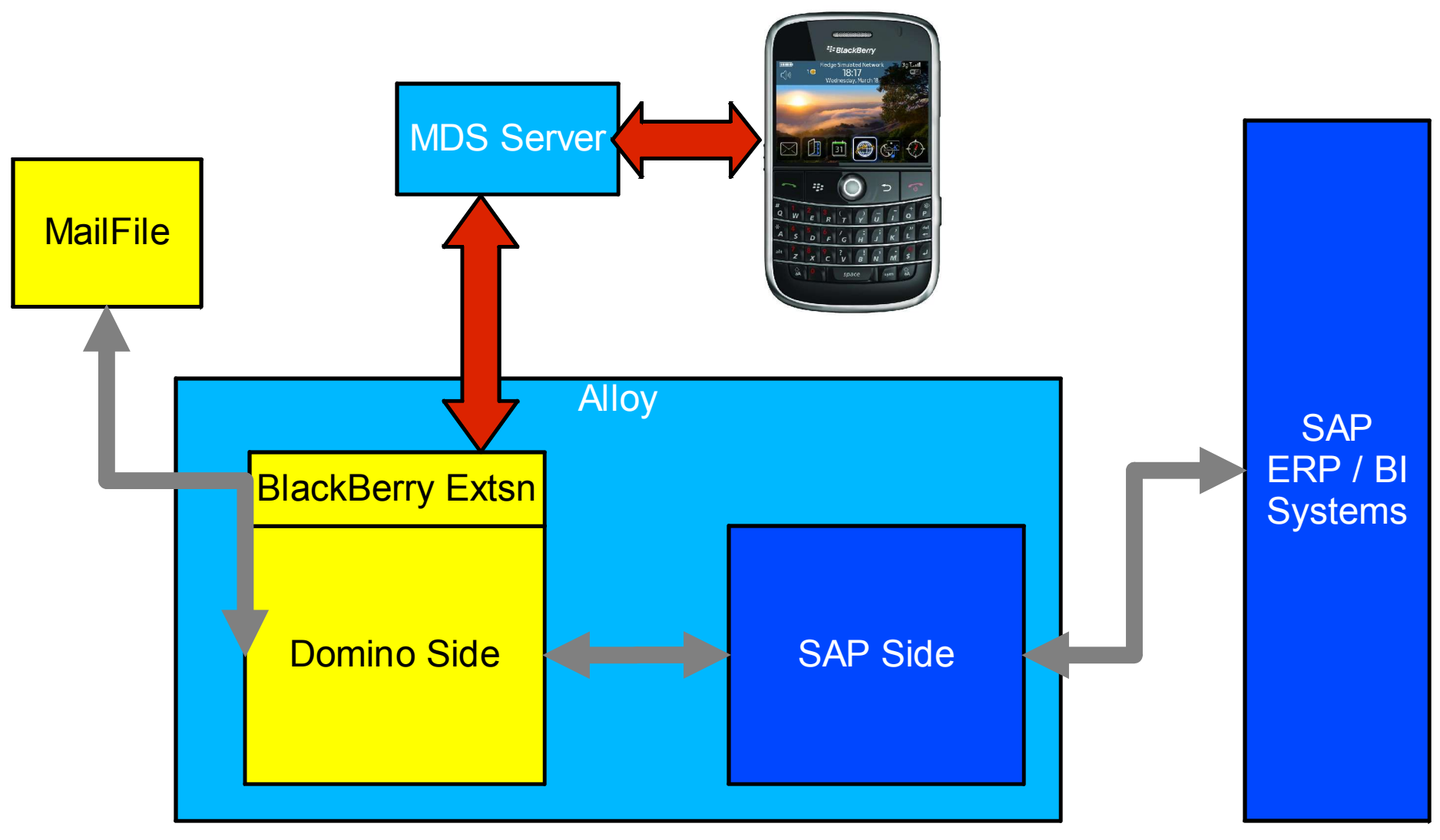

## Notes Technologies that enables us to build Alloy

- Alloy relies on a set of product capabilities from Domino and Notes
- **New capabilities from Release 8:**
- **WebService Support** for Data Transfer between Lotus Domino and SAP Business **Suite**
- **Sidebar Plugin** to render supporting data for a Business Object
- **Widget Catalog** to allow easy provisioning of the Sidebar plug-in
- **Previous capabilities**
- **Mail Routing** to establish communication to Client
- **Template inheritance** to bring Alloy specific mail template extensions into production
- **HTML** to define Layout of the sidebar

# Deploying Alloy

- Deployment of Alloy happens in 2 parallel streams
- **SAP Administrator**
- ▶ Setup of SAP WebAs (J2ee Server) [suggested]
- Deployment of Alloy components
- Configuration against SAP ERP / SAP NetWeaver BI
- **Domino Administrator**
- Setup additional Domino Server [suggested]
- Deployment of additional templates
- ▶ Creation of Alloy Domino Databases
- ▶ Setup of UserMapping for Single Sign-On
- **Joint tasks**
- ▶ Connecting the two systems
- ▶ Test connectivity

# Deployment Options for Alloy

- Basically 2 deployment options are seen
- **Proof of Concept Deployments**
- ▶ SAP ERP/ SAP NetWeaver BI Servers are existing
- ▶ Alloy (SAP WebAs / Domino Server) get deployed on one machine
- ▶ Possible routing to additional Mail Servers in Domino Environment
- **Production Deployment**
- SAP ERP / SAP NetWeaver BI Servers or Instances are available
- SAP WebAs gets installed on one Box
- Domino Server to host Alloy components gets installed on one Box
- Domino MailServer stay untouched

# © 2009 IBM Corporation

IBM Software Group

# Alloy System Prerequisites for v1.0

#### IBM Lotus

- **Lotus Notes 8.0.2 or above**
- **Lotus Domino 8.02 or above**

#### SAP

- SAP EPR 6.0 or higher
- ▶ SAP BI 3.5 or 7.0

#### Initial Languages

- ▶ English, German, French, Italian, Japanese
- Platform Support
	- ▶ Lotus Notes client initially Microsoft Windows XP 32 bit and Windows Vista 32 bit
	- ▶ Domino initially Microsoft Windows Server

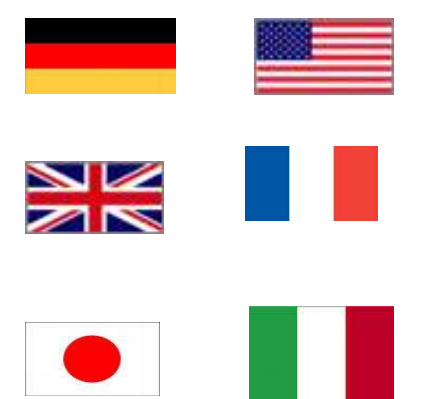

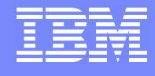

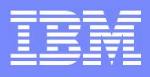

# Alloy initial Deployment steps – SAP side

- Deploy and configure SAP Information Worker Add-on
- **E** Establish trust between SAP Systems and SAP Information Worker Add-on

 $\blacksquare$ Setup connections between SAP  $S$  Systems and SAP Information  $\blacksquare$ 

- **Perform configuration in the SAP System (Alloy IMG)**
- ▶ For Reporting maintain report data for the report catalogs
- ▶ For custom workflows configure Workflow Decision Management

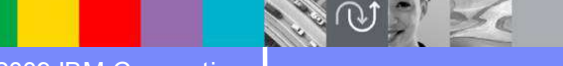

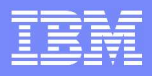

# Alloy initial Deployment steps – Domino Side

- Addition of Alloy Design Elements to mail8.ntf
- **Update of MailBox Design**
- Setup of Sidebar plug-in in Widget Catalog
- **EXP** Creation of Domino Policies for ECL updates, notes ini parameters
- \$NDERPMDWS\_URL=http://sapdomqe.notesdev.ibm.com/NDERPws.nsf/ MetaDataService?openwebservice
- \$NDERPMID=Alloy Mail In Database@Hannover
- **Configuration of Alloy Databases on the server**
- Setup of SSL on Domino Domino Server hosting Alloy (SAML requirement)

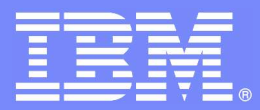

IBM Software Group

# *Custom Development*

*"How to make it work for you …"*

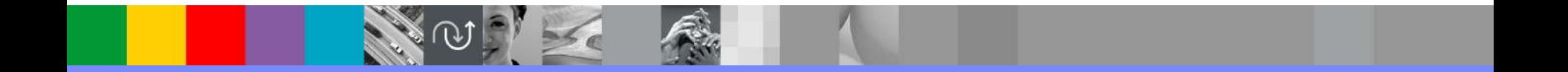

© 2009 IBM Corporation

### *The key development / design Patterns are simple:*

The business process remains at one place – The ERP System

Business Configuration is driven through ERP System only

No rebuilding of the SAP System / UI if not necessary

Open and extensible concepts on Notes Side – so Notes developer can add functionality

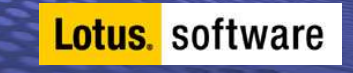

## *Quick Guide to Expose Workflow Decisions in Alloy*

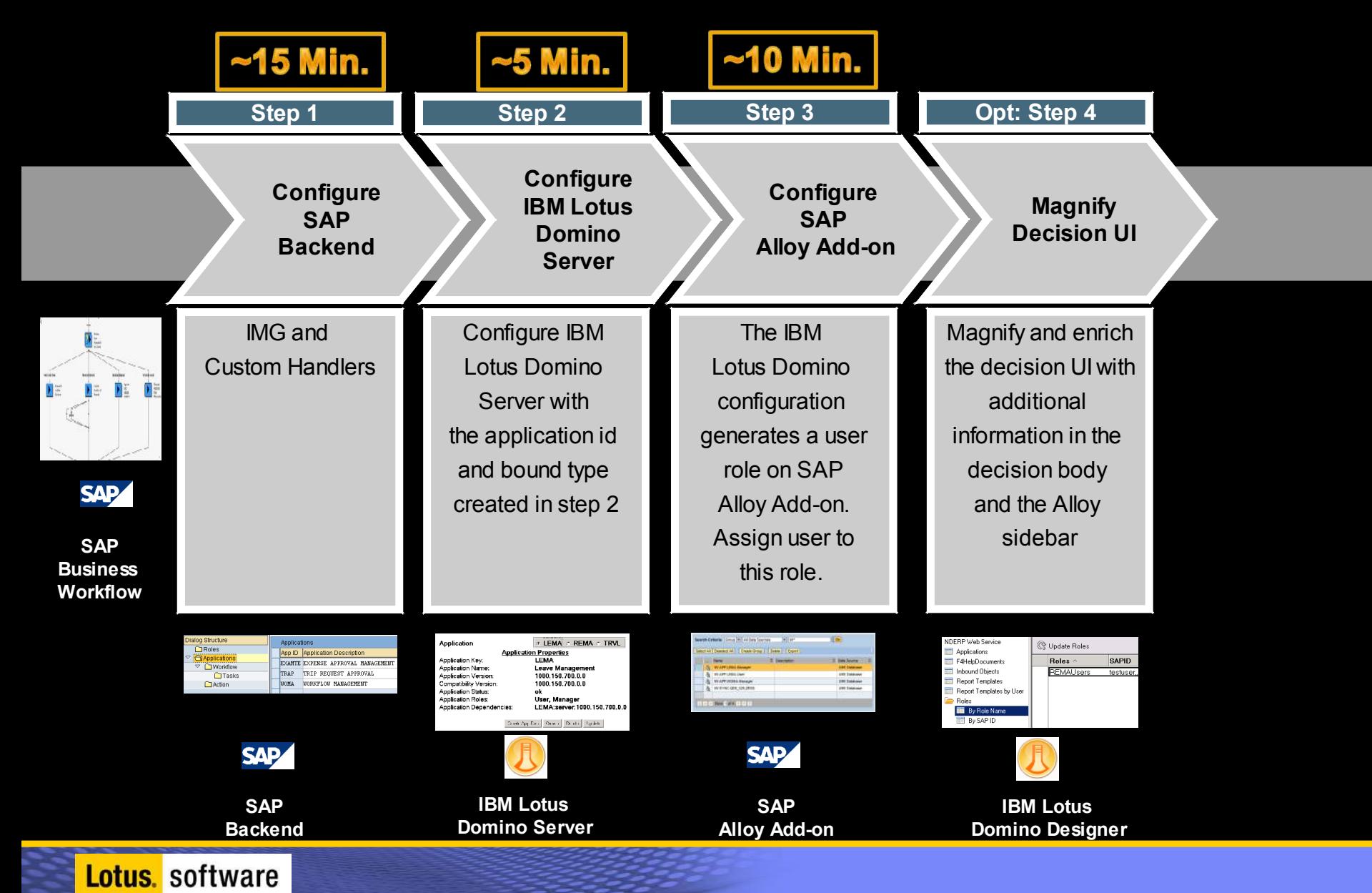

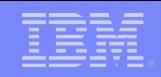

# *Configure Workflow to use Alloy*

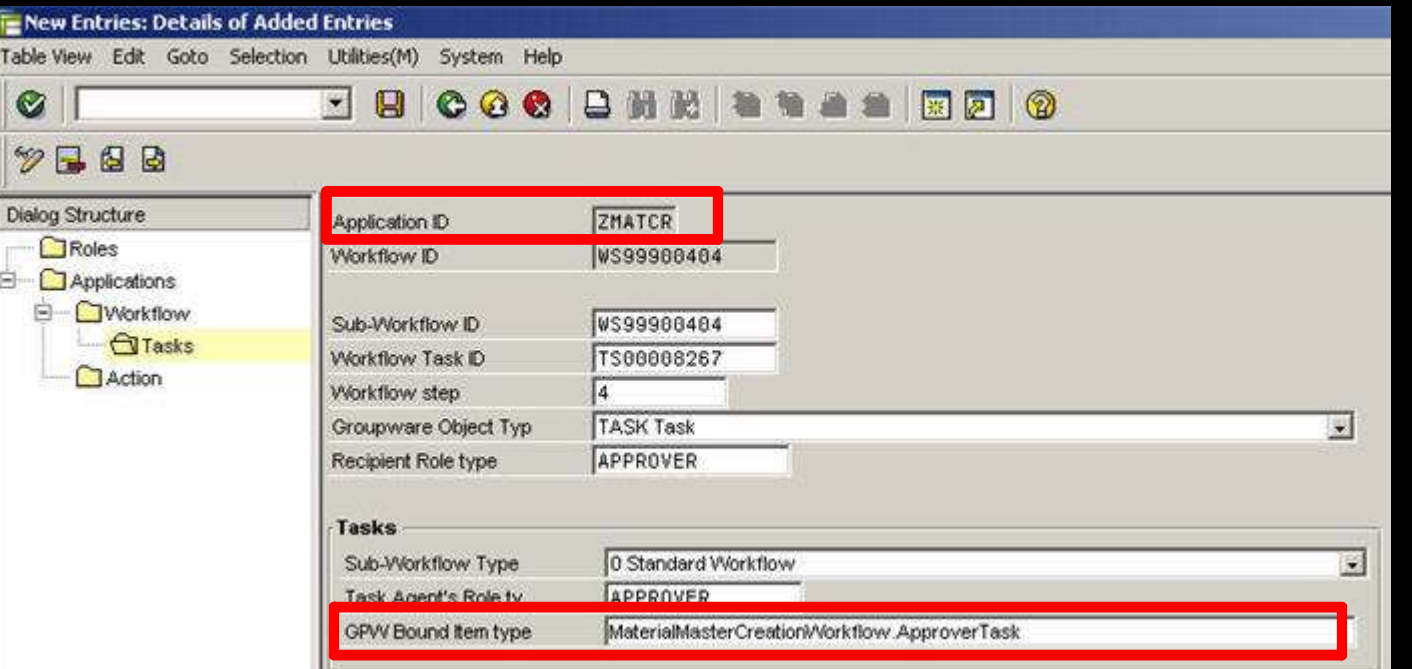

Configuration of the WF Details is performed and the **BoundItemType** added

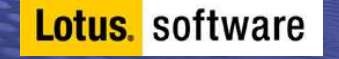

# *Register Workflow on Lotus side*

The registration is done in the NDERPWS.nsf Application by mapping to the Application Key and the BoundItemType (Maps to definition in the SAP System

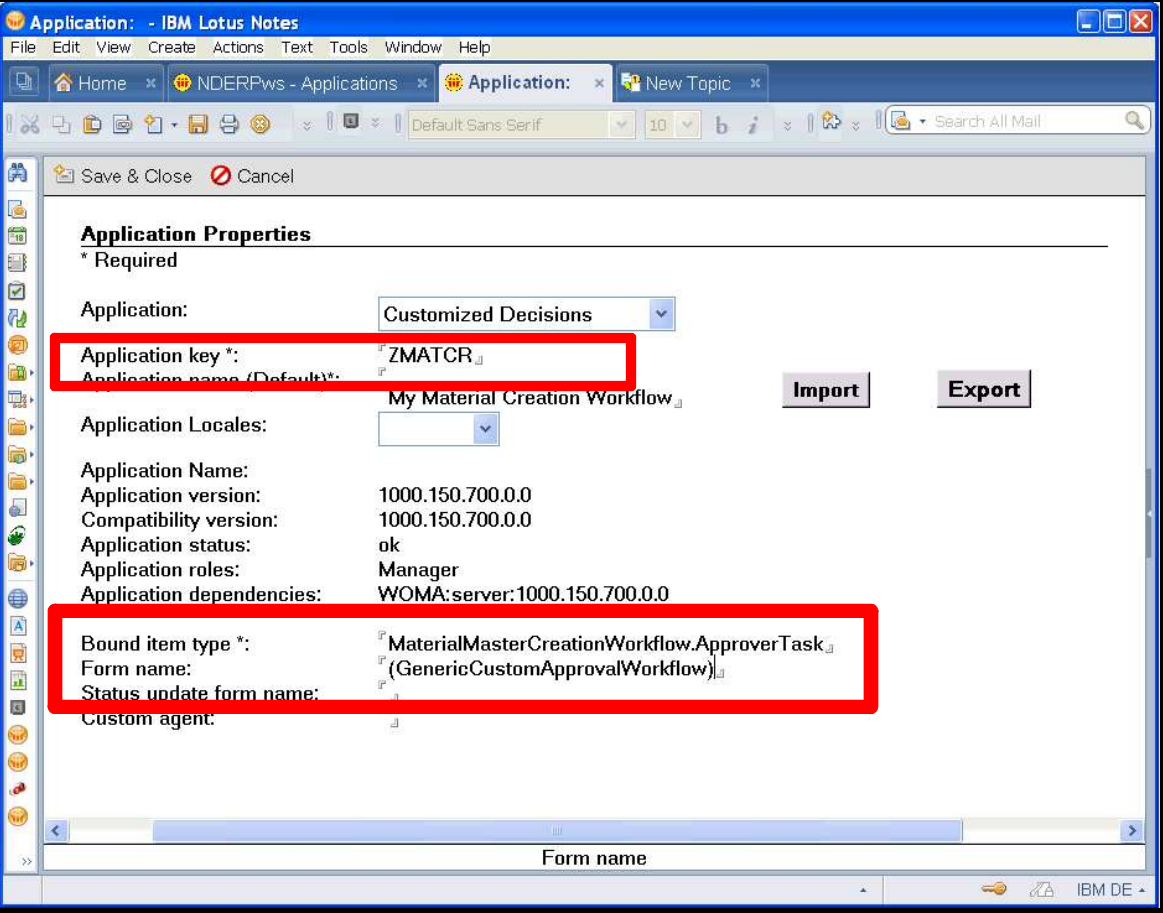

**Lotus.** software

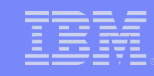

# *Generate Elements for Alloy in Notes*

And the field names as they are coming from SAP and appear in the Notes Document. The Fields should be set to computed to prevent editing

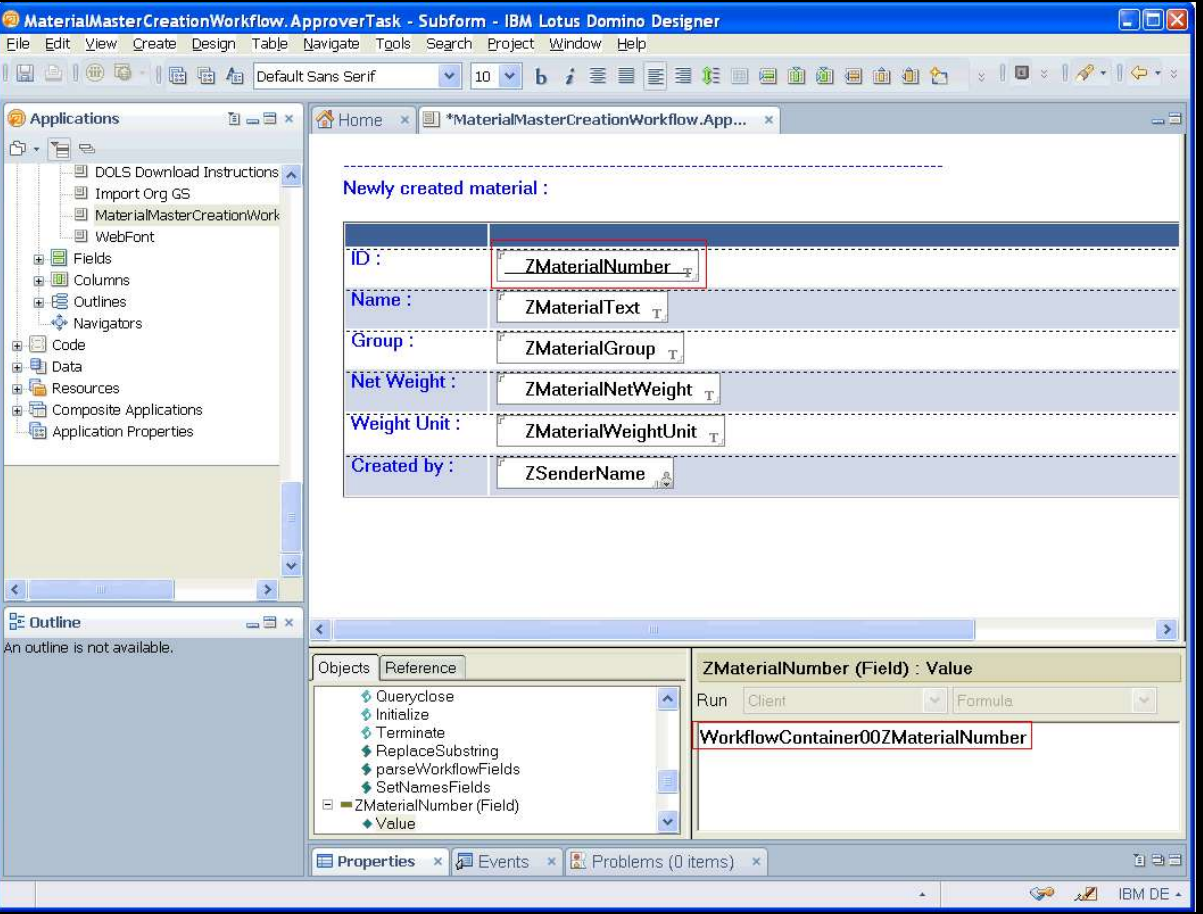

**Lotus.** software

#### *The SAP approval Item is available in Lotus Notes*

This is how the result in Notes will look like – therefore the WF needs to be registered in Lotus Notes

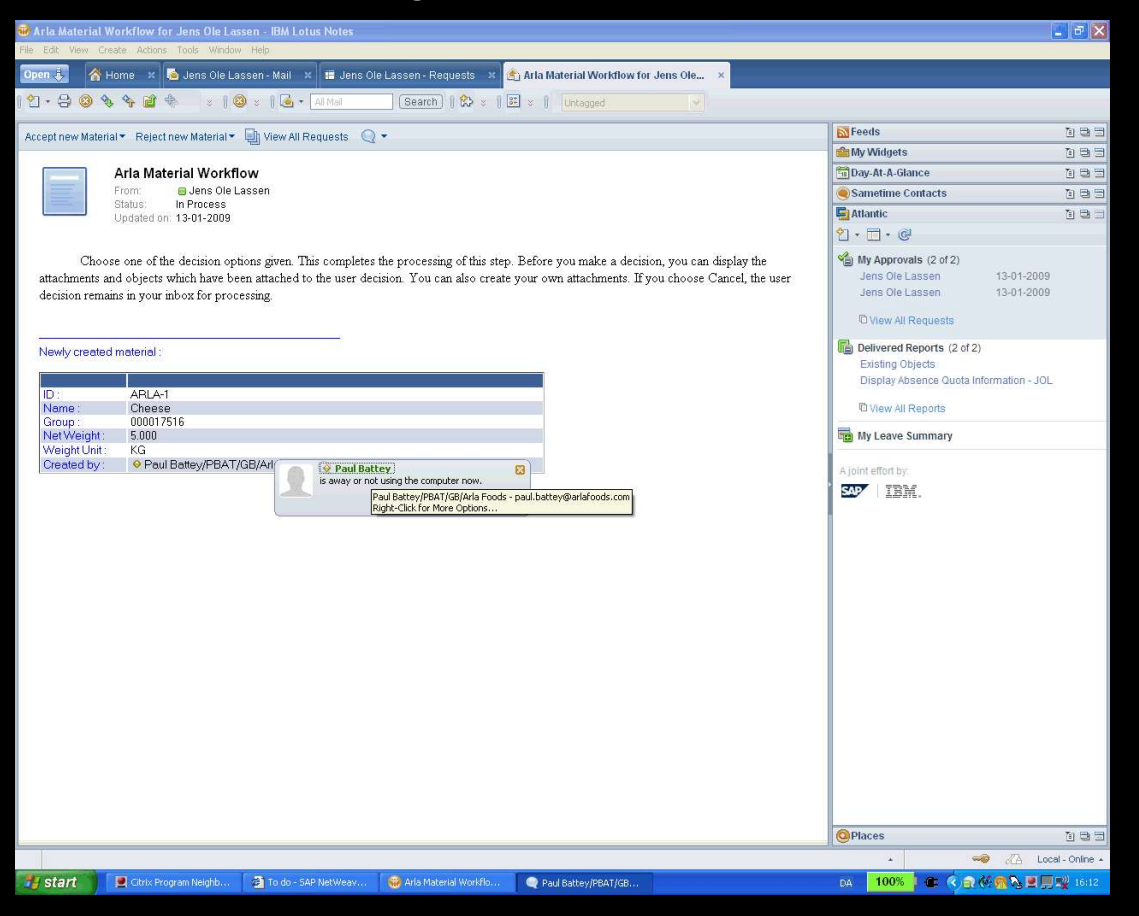

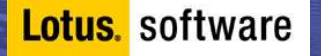

## *Administration SAP Side: Server*

Lotus. software

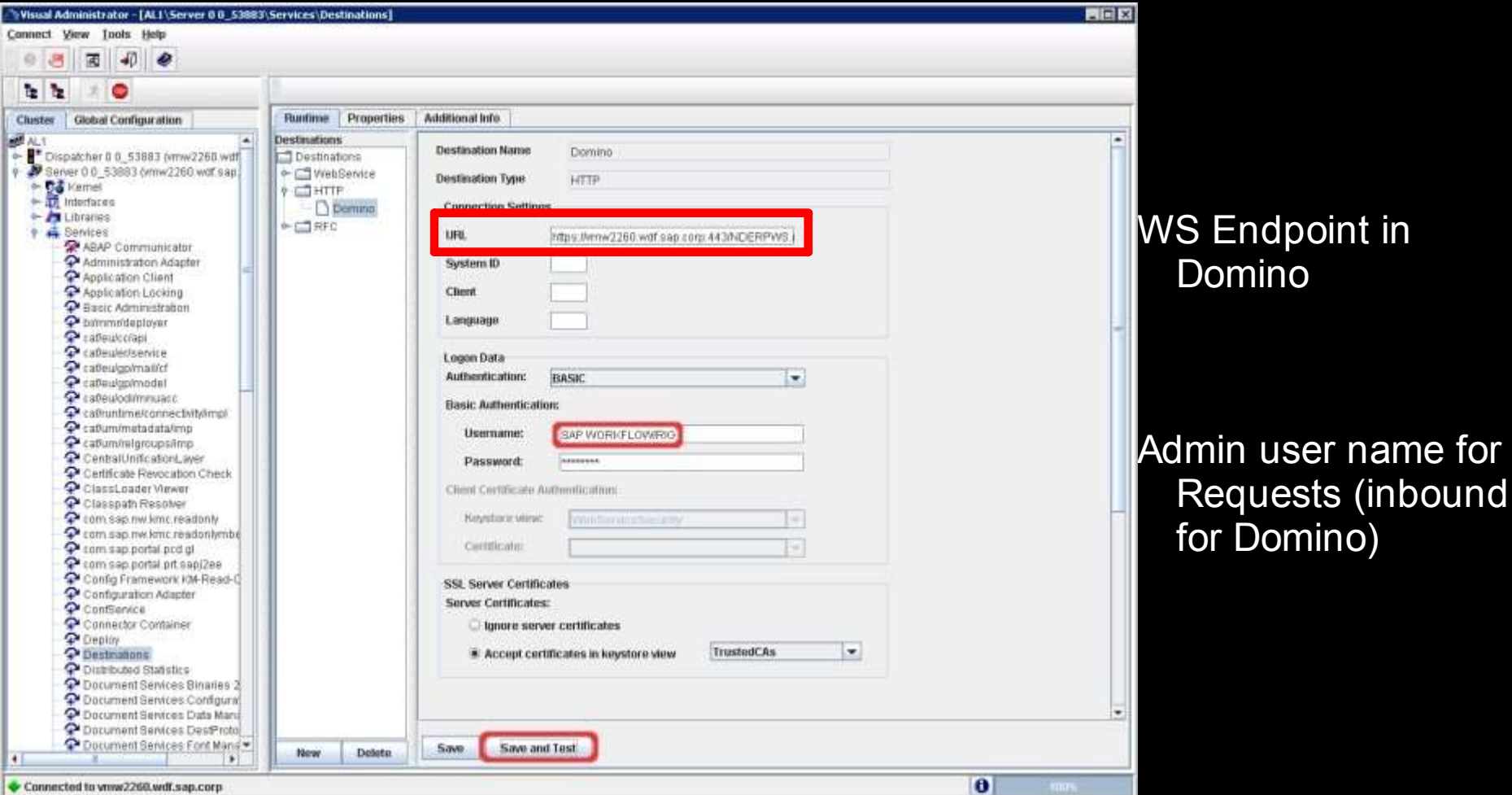

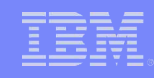

## *Administration Lotus Side: Server*

Alloy extends the standard mail8.ntf with a set of additional **DesignElements** 

Reason for 8.02 is beyond performance the fact that the 8.02 mail template already holds Alloy Design elements – so nothing is overwritten

Role out of the Alloy Design is very easy and done via designer task Other tasks are normal Domino Admin tasks

Sign Design Elements

Setup of Alloy Databases / Deployment of jar Files

Setup the username mapping for the SSO

Tivoli Directory Integrator can help

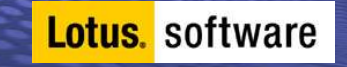

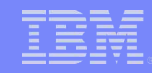

## *Administration Lotus Side: Server*

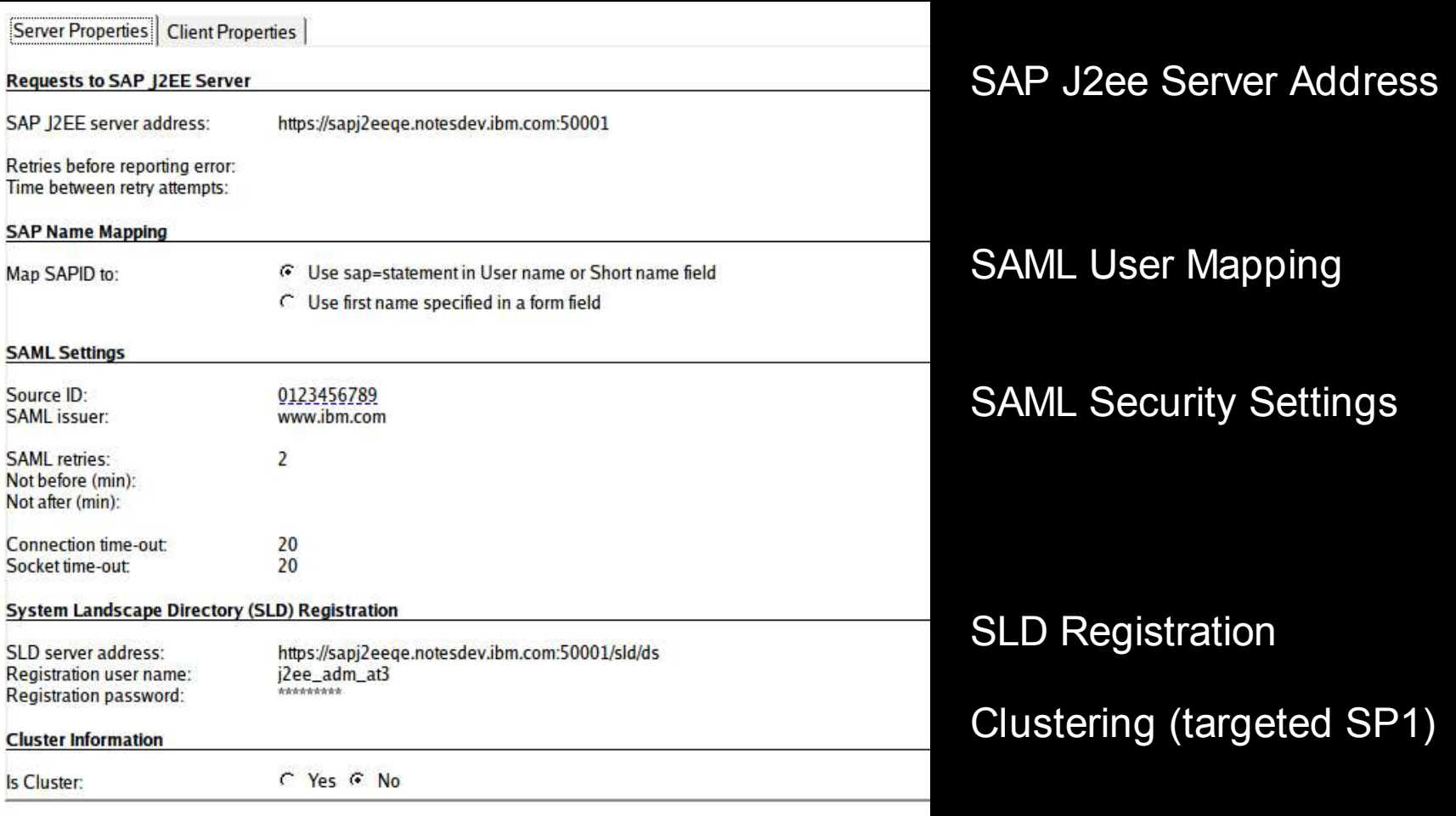

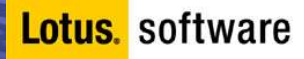

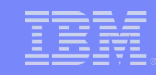

## *Administration Lotus Side: Server*

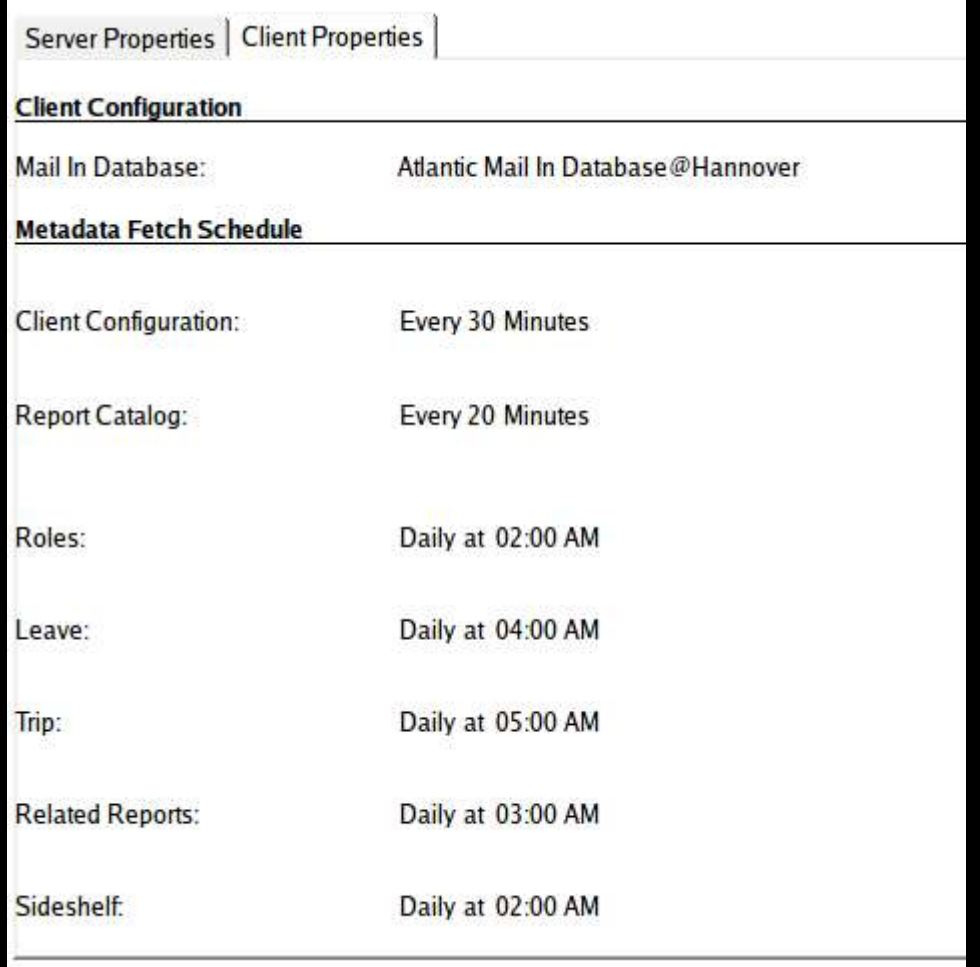

Lotus. software

Mail-In Database Name

#### Metadata Sync schedule

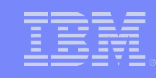

### *Administration Lotus Side: Client*

Deployment of Alloy on the Client is very easy Sidebar component needs to be installed

Either through

SW rollout

Update Site

Widget Catalog

The Sidebar creates the Metadata NSF and initiates the sync for the initial use of Alloy Mailfile changes come down on the Client through Replication Client holds 2 Notes ini parameters in Alloy 1.0 that need to be set

Client side Communication endpoints

\$NDERPMDWS\_URL *[URL for Metadata Sync]*

\$NDERPMID [Mail-In DB for Requests]

Management per Domino Policies

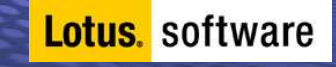

## *Customizing: Adding Charts to the sidebar*

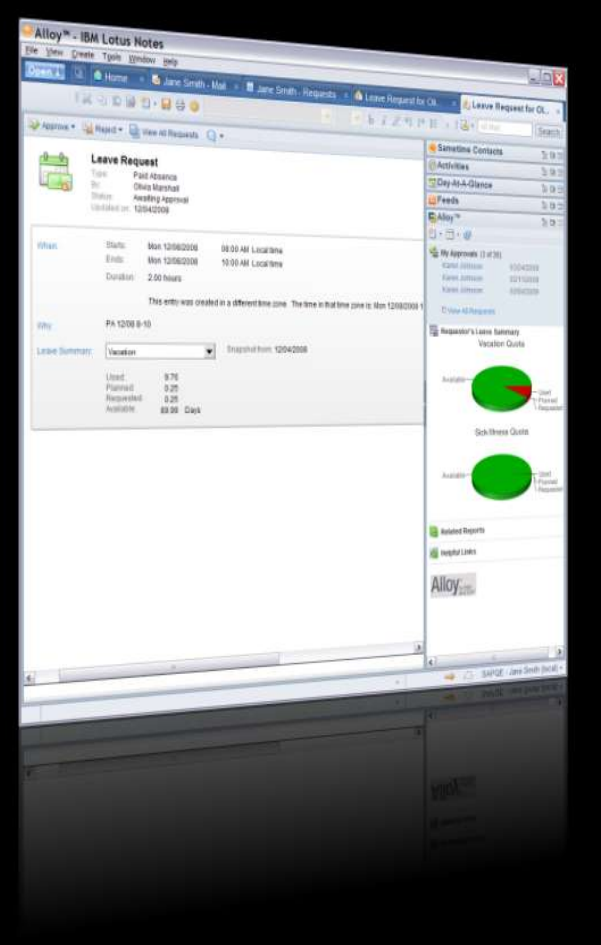

**Lotus.** software

- As the Sidebar Widget is simply constructed out of HTML fragments
- In this example
	- Google Charts are added to display Business Data
	- HTML fragments are stored in Metadata repository
	- A simple Notes Agent overrides the HTML Data and constructs the HTML code to embed the charts. Data is read from the Notes Document
	- In general any data from the workflow container is available either as Notes field or in a base64 encoded XML stream inside the Notes Document

# *Comparison of Alloy and Duet*

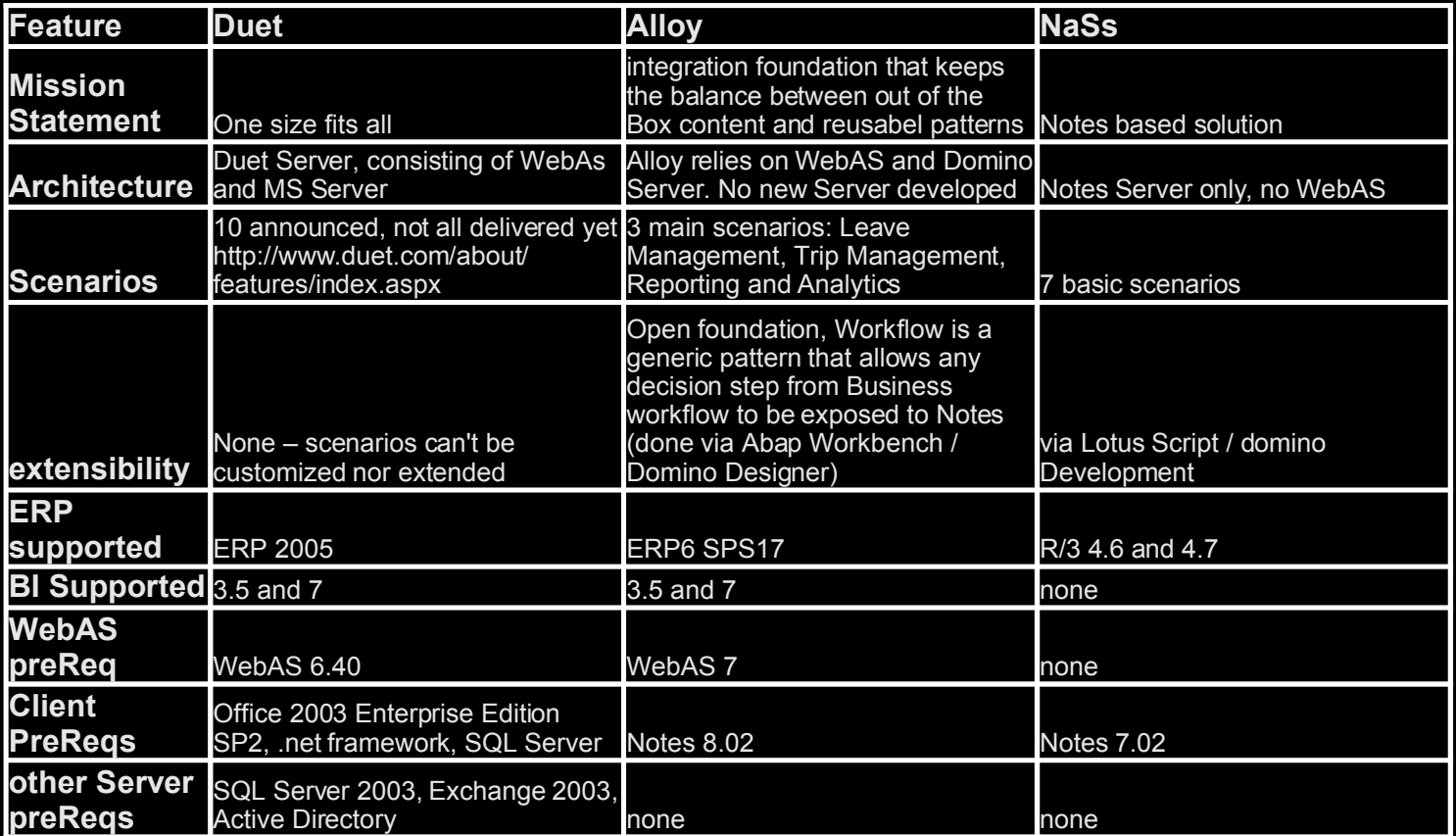

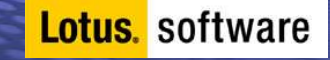

#### $\mathcal{L}$ 9)

 $+$   $*$ 

 $T$  @

 $5:+++A\#<sup>n</sup> <$ :  $)+$  :  $\vdots$   $\vdots$   $\vdots$   $\vdots$   $\vdots$   $\vdots$  $5:+++<$  < : ' ': : ! /< / 7 <

 $\mathbf{H}$  and  $\mathbf{H}$ T 8

> $+2$  $8 > 7'$

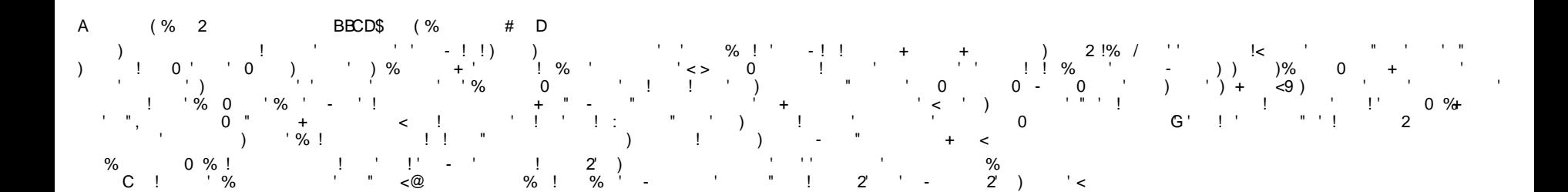